# **Scanner Intraoral** Mode d'emploi

**Traduction** 

Modèle 100 Modèle 001

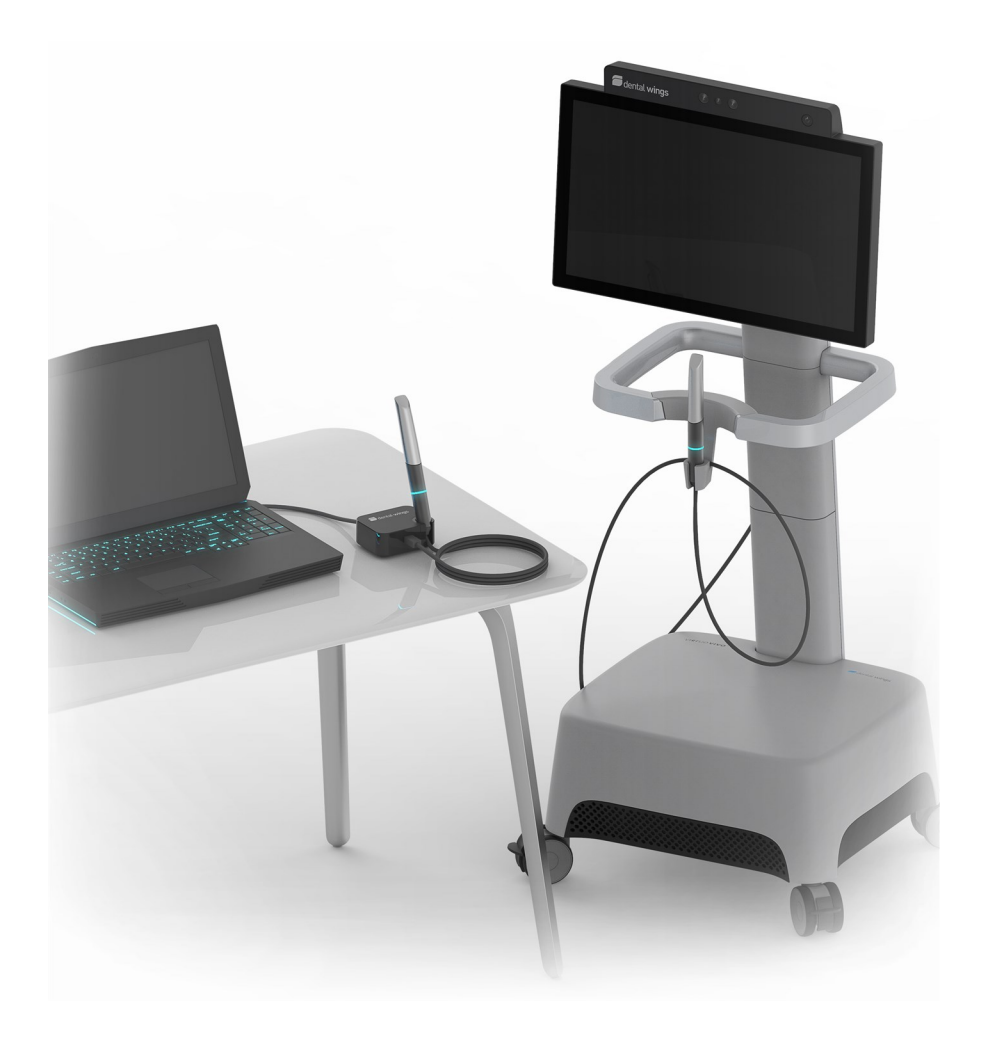

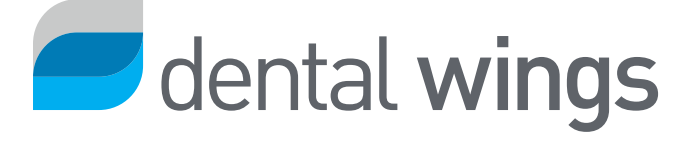

#### **CONTENTS**

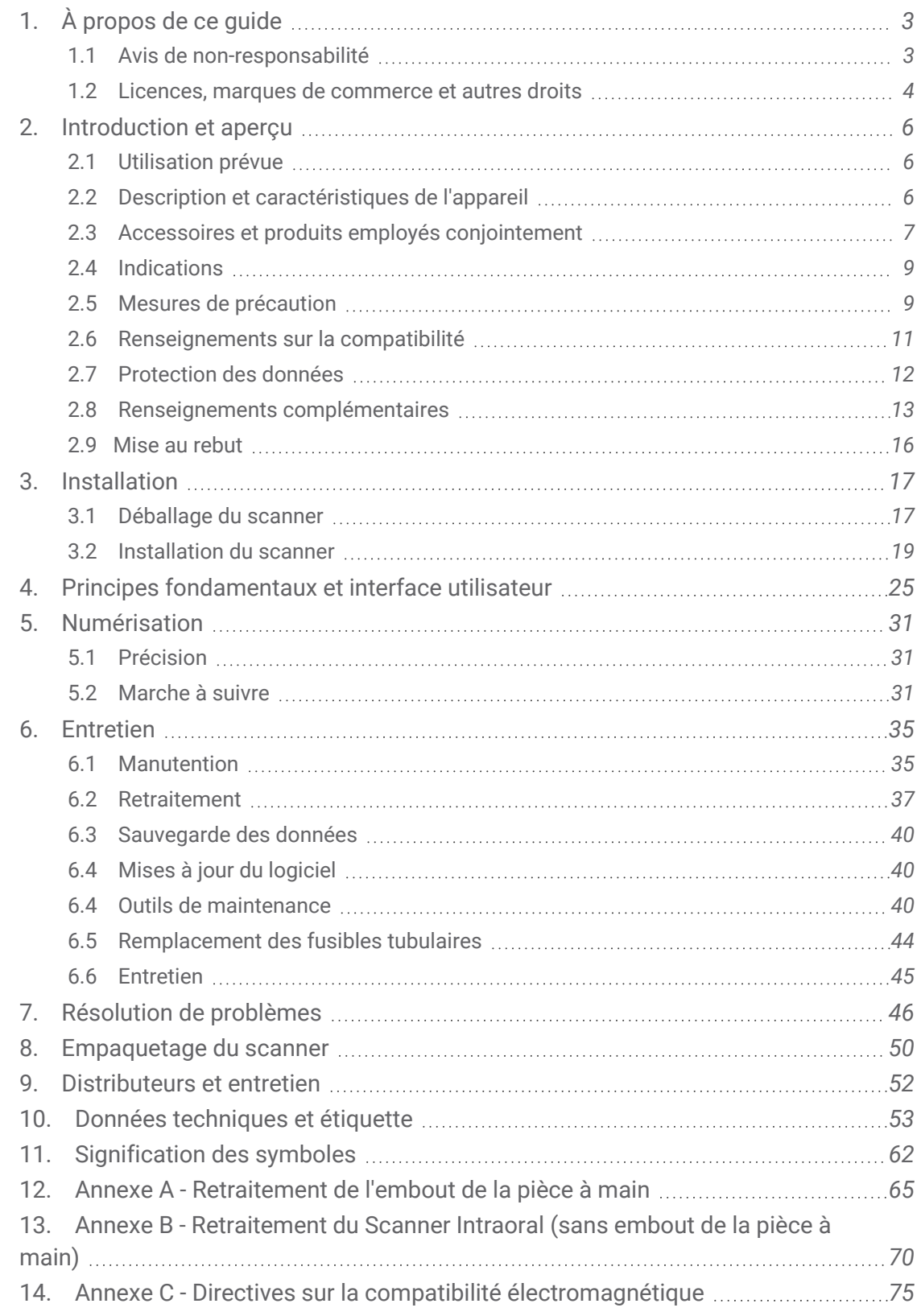

# <span id="page-2-0"></span>**1. À propos de ce guide**

#### A Attention

Les instructions fournies contiennent des informations importantes sur la sécurité et l'usage approprié de votre scanner et de son logiciel. Assurez-vous d'avoir lu et compris ce document avant d'installer et d'utiliser l'appareil.

Le présent Mode d'emploi est valide pour toute la durée de vie de l'appareil et de son logiciel à moins qu'un nouveau mode d'emploi ne soit publié au cours de cette période. En cas de question, contactez votre distributeur local Veuillez conserver le présent guide à des fins d'utilisation ultérieure.

Le terme « scanner » s'emploie en référence à tous les modèles de Scanner intraoral, composants et accessoires compris. Le terme « unité de scanner » s'emploie en référence à l'élément du scanner qui sert à numériser l'image. Le terme "pièce à main" désigne la pièce à main accompagnée de son embout amovible.

#### **Mode d'emploi électronique**

Le Mode d'emploi du scanner vous est fourni sous forme électronique. Il est enregistré sur l'ordinateur intégré du scanner; il est aussi disponible sur le site internet du eIFU (mode d'emploi électronique). Si une copie papier s'avère nécessaire, l'utilisateur peut faire imprimer le Mode d'emploi ou bien en demander une au fabricant. Pour des renseignements complémentaires, délais de livraison et coordonnées, référezvous au site internet du eIFU (mode d'emploi électronique): [https://ifu.dentalwings.com.](https://ifu.dentalwings.com/)

### <span id="page-2-1"></span>**1.1 Avis de non-responsabilité**

Le présent appareil doit être utilisé uniquement par des personnes ayant les connaissances nécessaires dans le domaine de la dentisterie et des technologies dentaires.

La responsabilité de déterminer si cet appareil convient ou non à un patient donné et à des conditions particulières incombe exclusivement à l'utilisateur. L'utilisateur est seul responsable de l'exactitude, de l'exhaustivité et de l'adéquation de toutes les données entrées dans l'appareil et le logiciel associé.used L'utilisateur doit vérifier l'exactitude des résultats et évaluer chaque cas individuellement.

Les produits Dental Wings doivent être utilisés conformément au mode d'emploi qui les accompagne. Une mauvaise utilisation ou manipulation des produits Dental Wings annulera la garantie prévue, le cas échéant, des produits Dental Wings. Si vous avez besoin de renseignements complémentaires sur l'utilisation adéquate des produits Dental Wings, nous vous invitons à contacter votre distributeur Dental Wings local. L'utilisateur ne jouit pas de l'autorisation pour modifier les produits de Dental Wings.

DENTAL WINGS, SES FILIALES OU DISTRIBUTEURS DÉCLINENT TOUTE DÉCLARATION ET GARANTIE D'AUCUNE SORTE, EXPRESSE OU IMPLICITE, ÉCRITE OU ORALE, CONCERNANT LES PRODUITS, Y COMPRIS TOUTE GARANTIE DE QUALITÉ MARCHANDE, D'ADÉQUATION À UN USAGE PARTICULIER OU D'ABSENCE DE PANNES OU DE CONTREFAÇON ET LES PRODUITS SONT VENDUS « EN L'ÉTAT ».

Notre responsabilité maximale liée aux produits et à leur utilisation, qu'elle soit fondée ou non sur la garantie, un contrat, un acte délictuel, ne sera pas supérieure aux paiements effectifs reçus pour l'achat desdits produits. En aucun cas nous ne saurions être tenus responsables de tout dommage spécial, secondaire ou consécutif, y compris, mais sans s'y limiter, la perte de profit, la perte de données, ou la perte d'utilisation, intervenant dans ce cadre ou résultant de la vente des produits.

Des mises à jour des composants matériels et logiciels sont effectuées régulièrement. Par conséquent, certaines directives, caractéristiques ou images dans le présent document pourraient ne pas correspondre exactement à votre situation. Dental Wings se réserve le droit de réviser ou d'apporter des modifications ou des améliorations à ce produit ainsi qu'à la documentation s'y rapportant, à tout moment et sans avoir l'obligation d'en aviser quiconque.

#### **Produits tiers et données du produit**

Pour fins de numérisation ou de conception de cas, l'utilisateur peut utiliser des données et/ou des produits tiers. Dental Wings, ses filiales ou ses partenaires de distribution renoncent à toute responsabilité pour les dommages découlant des données ou des produits tiers utilisés dans ce cadre.

### <span id="page-3-0"></span>**1.2 Licences, marques de commerce et autres droits**

#### **Licence logiciel**

Le logiciel de votre scanner est protégé par un contrat de licence. Ce logiciel ne peut être utilisé ou copié qu'en conformité avec les termes dudit contrat. La copie ou l'utilisation de ce logiciel sur un autre support, à l'exception de ceux autorisés par le contrat de licence, est illégale. Le contrat est disponible dans le menu principal en sélectionnant l'icône *Configuration*, puis *Accord* dans le menu contextuel *(voir [Principes](#page-24-0) [fondamentaux](#page-24-0) et interface utilisateur, p. 25)*.

#### **Disponibilité**

Certains des produits et accessoires mentionnés dans le présent mode d'emploi peuvent ne pas être disponibles dans tous les pays.

#### **Logiciels tiers**

Le logiciel coDiagnostiX contient du code provenant de tiers, qui est fourni sous des licences spécifiques : Les conditions de licence sont disponibles dans le logiciel via le menu principal en sélectionnant l'icône *Configuration*, puis *À propos* dans le menu contextuel *(voir Principes [fondamentaux](#page-24-0) et interface utilisateur, [p. 25\)](#page-24-0)*.

#### **Noms de commerce et marques commerciales**

DENTAL WINGS et toutes autres marques de commerce et marques déposées de Dental Wings mentionnées dans le présent document sont la propriété de Dental Wings. Toutes autres marques de commerce sont la propriété de leurs détenteurs respectifs.

#### **Droits d'auteur**

La reproduction ou la diffusion partielle ou intégrale des documents Dental Wings n'est autorisée qu'avec l'accord écrit de Dental Wings.

# <span id="page-5-0"></span>**2. Introduction et aperçu**

### <span id="page-5-1"></span>**2.1 Utilisation prévue**

Le Scanner Intraoral est un scanner dentaire 3D destiné à être utilisé pour numériser les caractéristiques topographiques des dents et des tissus environnants. Le système produit des images tridimensionnelles utilisées pour la conception et la fabrication assistée par ordinateur de restaurations dentaires.

### <span id="page-5-2"></span>**2.2 Description et caractéristiques de l'appareil**

Le Scanner Intraoral consiste en un ordinateur, une application logicielle, un moniteur et une pièce a main avec des capteurs optiques.

#### **Variantes**

Le Scanner Intraoral (type DW-IO) est disponible en deux variantes du produit (voir *le Mode d'emploi*, p.1):

- Modèle 001 (chariot) Article no 6000-1
- Modèle 001 (ordinateur portable) Article no 6300-1

La livraison contient tous les composants nécessaires pour faire fonctionner le Scanner Intraoral comme prévu. Pour plus d'informations, *voir [Identification](#page-19-0) des parties du scanner, p. 20*.

#### **Notes**

1. L'ordinateur portable (l'unité de scanner du Modèle 100) peut être remplacé par l'unité de scanner du Modèle 010 (portable).

2. Les revendeurs peuvent faire l'acquisition d'ordinateurs portables pour le modèle 100, installer le logiciel et valider l'installation. Pour plus d'informations, *voir Données [techniques](#page-52-0) et étiquette, p. 53*.

#### A Attention

Les ordinateurs portables doivent être conformes aux réglementations nationales en matière de sécurité et être validés pour une utilisation avec le scanner intraoral afin de garantir une prestations adéquate. Consultez les informations à la disposition des distributeurs.

#### **Configurations**

L'appareil peut être livré avec différentes configurations:

- Portant le logo ou les couleurs du distributeur
- Comportant un ensemble d'accessoires spécifique à un distributeur
- Comportant une configuration logicielle spécifique à un distributeur
- Pourvu d'un câble d'alimentation spécifique au pays

#### **Principes de fonctionnement**

Les capteurs dans la pièce à main du Intraoral Scanner acquièrent des données puis les acheminent à l'unité de traitement où elles sont appariées pour créer une empreinte numérique.

#### **Caractéristiques novatrices**

Le Intraoral Scanner ne comporte pas de caractéristique novatrice relativement à la dentisterie conventionnelle. Il permet la réalisation numérique de services dentaires conventionnels dans le domaine des restaurations prothétiques.

### <span id="page-6-0"></span>**2.3 Accessoires et produits employés conjointement**

L'utilisation du Scanner Intraoral requiert certains accessoires (produits de nettoyage et de désinfection, emballage standard). Il peut aussi être utilisé en combinaison avec d'autres produits (ex. logiciels de CFAO).

Dental Wings a validé les produits spécifiques mentionnés dans les chapitres *Fiches d'identification et* données techniques (voir Pièces de [rechange,](#page-58-0) p. 59), dans Annexe A - [Retraitement](#page-64-0) de l'embout de la pièce à [main](#page-64-0) (p. 65) et Annexe B - [Retraitement](#page-69-0) du Scanner Intraoral (sans embout de la pièce à main) (p. 70). D'autres produits peuvent aussi convenir en autant qu'ils rencontrent les exigences ci-dessous. Néanmoins, l'utilisateur doit valider leur compatibilité avec le Scanner Intraoral.

Le scanner est disponible dans diverses configurations. Pour en savoir plus sur les différentes configurations et les périphériques informatiques en option, consultez le chapitre *[Description](#page-5-2) et [caractéristiques](#page-5-2) de l'appareil (p. 6)*. Vous pouvez obtenir auprès de votre distributeur de plus amples renseignements concernant les accessoires disponibles.

#### **Retraitement**

Le Scanner Intraoral doit être retraité. L'usage particulier, les exigences spécifiques, ainsi que les produits validés pour l'équipement et le matériel de retraitement se trouvent en Annexes A et B.

**Produits de nettoyage et de désinfection** : Le scanner doit être retraité avec des détergents et désinfectants spécifiques. Ils sont décrits en Annexes A et B.

Le manchon de la pièce à main est une surface semi-critique qui doit être stérilisée. La pièce à main (sans manchon), le câble, l'unité du scanner et les accessoires sont des surfaces non critiques et nécessitent une désinfection de niveau intermédiaire ou faible.

**Matériel d'emballage standard** : utilisez impérativement des pochettes de stérilisation transparentes standard pour préparer l'embout de la pièce à main à l'asepsie ou pour protéger la pièce à main lorsqu'elle est posée sur le scanner intraoral. La pochette doit mesurer au moins 9 cm x 20 cm. Vous pouvez également conserver ou entreposer la pièce à main dans un sac plastique. Pour cet usage, le sac devra mesurer au moins 25 cm x 40 cm.

#### **Utilisation subséquente des scans 3D**

Les scans 3D provenant du Scanner Intraoral peuvent être utilisés avec d'autres produits logiciels. De tels produits doivent pouvoir prendre en charge des fichiers au format STL ouverts. Dental Wings a validé l'utilisation de :

**DWOS**: Logiciel pour la conception 3D de restaurations dentaires

**Straumann® CARES® Visual**: Logiciel pour la conception 3D de restaurations dentaires

**coDiagnostiX**: Logiciel de planification des traitements de chirurgie dentaire

### <span id="page-8-0"></span>**2.4 Indications**

Le scanner est un appareil à balayage optique tridimensionnel destiné à un usage intraoral pour l'enregistrement numérique des caractéristiques topographiques des dents et des tissus avoisinants. The system produces 3D scans for use in computer-assisted design and manufacturing of dental restorations. The 3D scan is provided in a 3D geometry format. The device allows several scanner heads embedded in the handpiece to scan at once from multiple angles. It is intended to be used by dental professionals.

### <span id="page-8-1"></span>**2.5 Mesures de précaution**

Les instructions fournies contiennent des informations importantes sur la sécurité et l'usage approprié de votre scanner et de son logiciel. Assurez-vous d'avoir lu et compris ce document avant d'installer et d'utiliser l'appareil.

L'embout doit être monté sur la pièce à main avant d'effectuer le scan. S'il n'est pas assemblé correctement, l'appareil ne pourra pas fonctionner correctement.

Les ordinateurs portables doivent être conformes aux réglementations nationales en matière de sécurité et être validés pour une utilisation avec le scanner intraoral afin de garantir une prestations adéquate. Consultez les informations à la disposition des distributeurs.

Ce scanner est capable de numériser de manière très précise. Pour bénéficier de la précision maximale, veuillez respecter toutes les recommandations.

Le Scanner Intraoral (modèle chariot) est classé niveau I quant à l'indice de protection. Afin de réduire les risques d'électrocution, il ne peut être connecté qu'à une prise de courant comportant une mise à la terre.

Le scanner intraoral (modèle ordinateur portable) est un appareil de classe de protection II. Utilisez toujours le dispositif d'alimentation électrique fourni.

Le scanner est destiné à être utilisé en laboratoires, dans des cabinets dentaires et des environnements équivalents. Néanmoins, la protection contre la poussière et l'eau n'a pas été spécifiquement testée.

Installez le scanner conformément aux instructions. N'utilisez que les pièces fournies ou indiquées. Avant toute opération de maintenance, débranchez le scanner.

La pièce à main doit toujours être reliée au scanner par le port connecteur de pièce à main.Assurez-vous que la pièce à main est branchée conformément aux instructions avant qu'elle n'entre en contact avec les patients.

Assurez-vous que le bâtiment et ses circuits électriques sont reliés à la terre et que la pièce à main n'est jamais connectée directement à l'ordinateur portable lorsque vous utilisez le scanner intraoral (modèle pour ordinateur portable).

Conservez l'emballage original du scanner pour pouvoir le transporter de façon sécuritaire en cas d'entretien, de réparation ou de mise au rebut. Déballez et empaquetez votre scanner en suivant les instructions.

Le Scanner Intraoral n'est compatible qu'avec les pièces à main de Dental Wings. Assurez-vous que le scanner soit connecté à internet lorsque vous branchez une pièce à main pour la première fois.

Pour prévenir la contamination croisée, le retraitement doit être fait avant la première utilisation, après chaque utilisation, ainsi qu'avant la maintenance, l'entretien, la réparation et la mise au rebut.

Assurez-vous en tout temps que la relation entre le patient, le scan et le cas de traitement soit biunivoque.

La responsabilité en matière de protection des données introduites dans le logiciel est partagée. Veuillez vous référer au contrat de licence pour plus d'informations.

Veuillez sauvegarder vos données à des intervalles réguliers. Il incombe à l'utilisateur d'effectuer et de conserver les sauvegardes des données afin de prévenir toute perte de données.

L'utilisateur a pour responsabilité d'assurer l'anonymisation des données de santé, la sauvegarde des données et la récupération d'urgence, et il doit veiller leur authenticité.

L'utilisateur est responsable de la configuration du système d'exploitation du scanner intraoral et, le cas échéant, de son intégration dans son réseau, conformément à sa politique en matière de technologies de l'information. Cela comprend l'installation et la configuration de la déconnexion automatique, les contrôles d'audit, les autorisations, la configuration des fonctionnalités de sécurité, l'accès d'urgence, la détection des logiciels malveillants et la protection contre ces derniers, l'authentification de nœuds, l'authentification personnelle, des mesures de sécurité non virtuelles, l'intégration du scanner intraoral dans la feuille de route du cycle de vie des produits, la sécurisation renforcée du système et des applications ou encore la confidentialité du stockage des données de santé. Si des rapports d'audit ou d'accès d'urgence liés aux services fournis par Dental Wings vous sont nécessaires, contactez votre fournisseur local.

Plusieurs fonctionnalités et services nécessitent un transfert de données. L'accès aux données, leur conservation et leur transfert doivent être conformes aux réglementations nationales en matière de sécurité de l'information. Pour obtenir plus de détails sur les méthodes de cryptage, le type de données transférées, l'emplacement des hôtes et le stockage, consultez la page https://dentalwings.com/fr/foiredes-questions-sur-la-protection-des-donnees/.

Les mises à jour en ligne servent également à préserver la sécurité informatique et/ou la sécurité des informations. Ces mises à jour sont obligatoires. Des informations plus détaillées accompagneront chaque mise à jour en ligne.

Protégez vos données contre toute perte, accès et usage non autorisés.

Modèle 001 (chariot): L'installation de tout logiciel additionnel peut compromettre l'intégrité du système d'opération, ralentir son exécution et créer des problèmes de compatibilité.

Modèle 100 (ordinateur portable): Veuillez installer seulement des logiciels validés pour être employés conjointement avec le scanner.

Manipulez la pièce à main avec soin, car elle contient des composantes fragiles. Une chute au sol de la pièce à main ou de ses embouts pourrait causer des dommages irréversibles.

La pièce à main chauffe jusqu'à une température supérieure à la température normale du corps, mais ceci ne constitue pas un danger pour les patients, en raison de la courte période d'exposition et de la surface réduite de contact.

Maintenez toujours une distance minimale de 60 mm entre les yeux et la pièce à main.

Veillez à toujours positionner le scanner de façon stable pour éviter qu'il ne tombe.

Ne jamais ajouter de charges sur le scanner.

Respectez toutes les normes applicables et les directives techniques pour tout matériel informatique utilisé. Le matériel informatique ne doit pas être utilisé à proximité (moins de 1,5 m) du patient. N'utilisez pas de rallonges électriques ou des rallonges électriques à prises multiples pour brancher le matériel.

Ne jetez pas cet appareil avec les déchets municipaux non triés. Collecter séparément.

### <span id="page-10-0"></span>**2.6 Renseignements sur la compatibilité**

Cet appareil est compatible avec la version 3.0 ou ultérieure de l'application logicielle du Scanner Intraoral.

### <span id="page-11-0"></span>**2.7 Protection des données**

#### Attention

La responsabilité en matière de protection des données introduites dans le logiciel est partagée. Veuillez vous référer au contrat de licence pour plus d'informations. *(voir [Licences,](#page-3-0) marques de [commerce](#page-3-0) et autres droits, p. 4)*

L'utilisateur est responsable de la configuration du système d'exploitation du scanner intraoral et, le cas échéant, de son intégration dans son réseau, conformément à sa politique en matière de technologies de l'information. Cela comprend l'installation et la configuration de la déconnexion automatique, les contrôles d'audit, les autorisations, la configuration des fonctionnalités de sécurité, l'accès d'urgence, la détection des logiciels malveillants et la protection contre ces derniers, l'authentification de nœuds, l'authentification personnelle, des mesures de sécurité non virtuelles, l'intégration du scanner intraoral dans la feuille de route du cycle de vie des produits, la sécurisation renforcée du système et des applications ou encore la confidentialité du stockage des données de santé. Si des rapports d'audit ou d'accès d'urgence liés aux services fournis par Dental Wings vous sont nécessaires, contactez votre fournisseur local.

L'accès au logiciel est déterminé par le système de licences.

Plusieurs mécanismes de sécurité sont en place pour prévenir la perte de données ou les accès non autorisés:

- Chiffrement des données lors du stockage et de la transmission par internet
- Système d'archivage pour sauvegarder les données sur le patient et la planification
- Fonctionnalité d'anonymisation sur demande pour assurer la confidentialité

Gardez à l'esprit que l'utilisateur porte la responsabilité de la protection de ses données. Assurez-vous de fournir une protection adéquate aux données concernées.

#### A Attention

L'utilisateur a pour responsabilité d'assurer l'anonymisation des données de santé, la sauvegarde des données et la récupération d'urgence, et il doit veiller leur authenticité.

Protégez vos données contre toute perte, accès et usage non autorisés.

- Sécurisez votre système informatique en installant un détecteur de logiciels malveillants ou un parefeu.

- Utilisez un mot de passe sécuritaire pour protéger votre système informatique, vos supports de stockage et vos terminaux.

- Utilisez le chiffrement de données pour sécuriser les données sur votre système informatique et vos supports de stockage.

- Sauvegardez vos données régulièrement afin d'en prévenir la perte.

- Utilisez la fonction d'anonymisation pour protéger les données personnelles du patient, si nécessaire.

#### Attention

Plusieurs fonctionnalités et services nécessitent un transfert de données. L'accès aux données, leur conservation et leur transfert doivent être conformes aux réglementations nationales en matière de sécurité de l'information. Pour obtenir plus de détails sur les méthodes de cryptage, le type de données transférées, l'emplacement des hôtes et le stockage, consultez la page

https://dentalwings.com/fr/foire-des-questions-sur-la-protection-des-donnees/.Protégez vos données contre la perte ou le piratage (accès et usage non autorisés).

### <span id="page-12-0"></span>**2.8 Renseignements complémentaires**

Dental Wings et ses produits sont enregistrés sur les principaux marchés. Veuillez noter que tout incident grave survenu en rapport avec le Scanner intraoral doit être communiqué à votre fournisseur local et à l'autorité compétente responsable des dispositifs médicaux dans votre pays. Veuillez contacter votre fournisseur local pour toute interrogation à ce sujet.

#### **Information sur le rayonnement**

La pièce à main contient des diodes lumineuses (DEL). Elles sont classées *Exemptes* selon les normes applicables *(voir Données [techniques](#page-52-0) et étiquette, p. 53)*.

#### Attention

Maintenez toujours une distance minimale de 60 mm entre les yeux et la pièce à main.

Le Scanner Intraoral (modèle chariot) comporte un module de commande gestuelle qui contient un projecteur laser infrarouge. Les normes applicables le classent dans la *catégorie 1 (voir [Données](#page-52-0) [techniques](#page-52-0) et étiquette, p. 53)*.

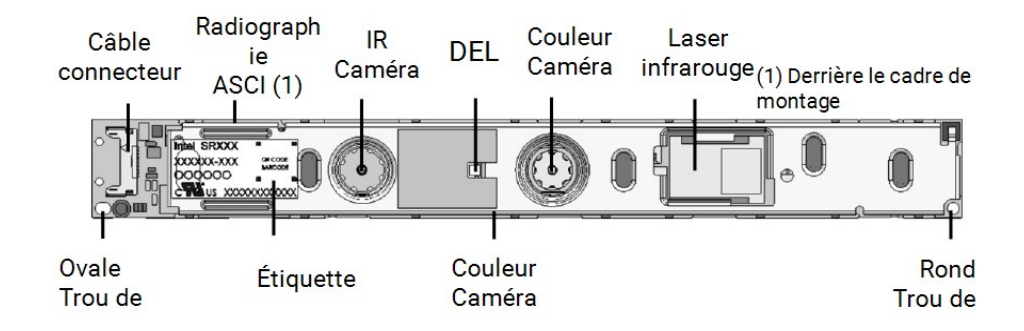

Image 1:1 Assemblage SR300 du module de reconnaissance gestuelle

#### A Attention

L'utilisation, la commande, le réglage ou l'exécution du projecteur laser infrarouge autres que ceux spécifiés ci-dessous présentent un risque d'exposition dangereuse aux radiations.

L'utilisation du module de reconnaissance gestuelle est décrite dans *[Commande](#page-27-0) gestuelle - Modèle 001 [\(chariot\)](#page-27-0) (p. 28)*. Le module de reconnaissance gestuelle (SR300) contient un projecteur laser infrarouge et ne doit pas être réparé, modifié ou démonté. En cas de défaillance, contactez votre fournisseur local. N'essayez d'ouvrir ou de démonter SR300 sous aucun prétexte. L'utilisateur ne doit ouvrir, modifier ou ajuster aucune pièce du SR300. Toute modification ou démontage du SR300, et en particulier du projecteur laser infrarouge, peut générer des émissions dépassant la classe I. Le fabricant du Scanner intraoral avisera le fabricant du module SR300 ou renverra le module avant d'effectuer toute analyse de dysfonctionnement.

#### **Information sur la compatibilité électromagnétique**

Le Scanner intraoral convient à un usage en environnement professionnel de soins de santé à domicile et n'exécute pas de fonction essentielle au sens des normes sur les produits qui lui sont applicables. Néanmoins, sa compatibilité électromagnétique (CEM) a été testée et il s'avère que certaines précautions doivent être observées.

Le Scanner intraoral doit être installé et mis en service conformément aux directives sur la compatibilité électromagnétique *(voir Annexe C - Directives sur la compatibilité [électromagnétique,](#page-74-0) p. 75)*.

#### Attention

L'utilisation d'accessoires autres que ceux spécifiés dans le chapitre *Données [techniques](#page-52-0) et étiquette (voir Pièces de [rechange,](#page-58-0) p. 59)*peut avoir pour effet l'augmentation des émissions ou la réduction de l'immunité du Scanner intraoral.

Le Scanner intraoral peut être connecté à un réseau sans fil. Toutefois, il pourrait subir l'interférence de sources de radiofréquence (RF) à proximité (ex. systèmes de sécurité électromagnétiques, téléphones cellulaires, radio-identification [RFID] ou autres émetteurs), même si ces autres équipements sont conformes aux recommandations sur les émissions du Comité international spécial des perturbations radioélectriques (CISPR).

Les appareils portatifs et mobiles de communications RF peuvent affecter le fonctionnement du Scanner intraoral. Veuillez éviter les interférences électromagnétiques fortes (par ex. téléphones cellulaires, fours à micro-ondes) pendant l'utilisation du Scanner intraoral.

Le Scanner Intraoral ne peut être utilisé s'il est adjacent ou empilé à d'autres équipements. Si une telle utilisation était toutefois nécessaire, le Scanner Intraoral devra être observé pour vérifier qu'il fonctionne normalement dans la configuration dans laquelle il sera utilisé.

Les autres appareils de radiocommunication portables (incluant les périphériques tel que câble d'antenne ou antenne externe) ne doivent pas être utilisés à moins de 30 cm (12 pouces) de n'importe quelle partie du Scanner Intraoral, incluant les câbles spécifiés par le fabricant. Une dégradation de performance de l'appareil pourrait résulter de la non-observance de ces conditions.

### <span id="page-15-0"></span>**2.9 Mise au rebut**

#### A Attention

Retraiter avant la mise au rebus pour prévenir la contamination croisée.

Les appareils électriques et électroniques doivent être éliminés séparément des ordures ménagères normales afin de promouvoir la réutilisation, le recyclage et d'autres formes de récupération, pour éviter les effets néfastes sur l'environnement et la santé humaine en raison de la présence de substances dangereuses dans certaines de leurs composantes et de réduire la quantité de déchets à éliminer en vue de réduire la mise en décharge. Cela comprend les accessoires tels que les télécommandes, les cordons d'alimentation, etc.

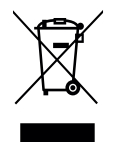

A Attention

Ne jetez pas cet appareil avec les déchets municipaux non triés. Collecter séparément.

Pour plus d'informations sur comment mettre au rebut votre appareil et son emballage, veuillez contacter votre distributeur.

# <span id="page-16-0"></span>**3. Installation**

#### Attention

Conservez la boîte originale et le matériel d'emballage pour assurer la sécurité d'un éventuel transport de l'appareil en cas de réparation ou de mise au rebut. Déballez et empaquetez votre scanner en suivant les instructions.

Pour des instructions sur l'emballage du scanner, consultez *[Empaquetage](#page-49-0) du scanner (p. 50)*.

### <span id="page-16-1"></span>**3.1 Déballage du scanner**

Conservez la boîte et les emballages dans un endroit sûr au cas où vous deviez transporter ou expédier le scanner ultérieurement.

#### **Modèle 001 (chariot)**

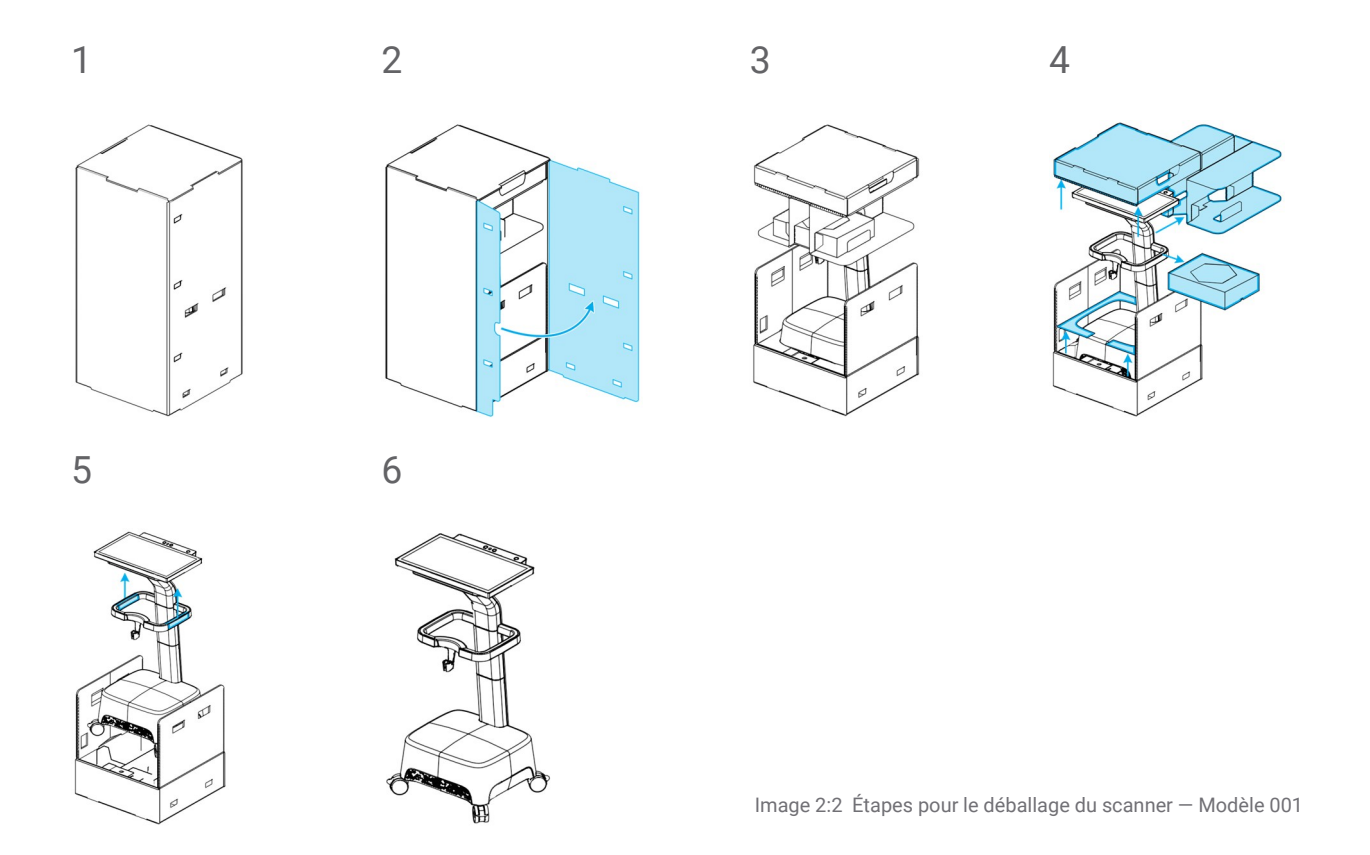

#### **Modèle 100 (ordinateur portable)**

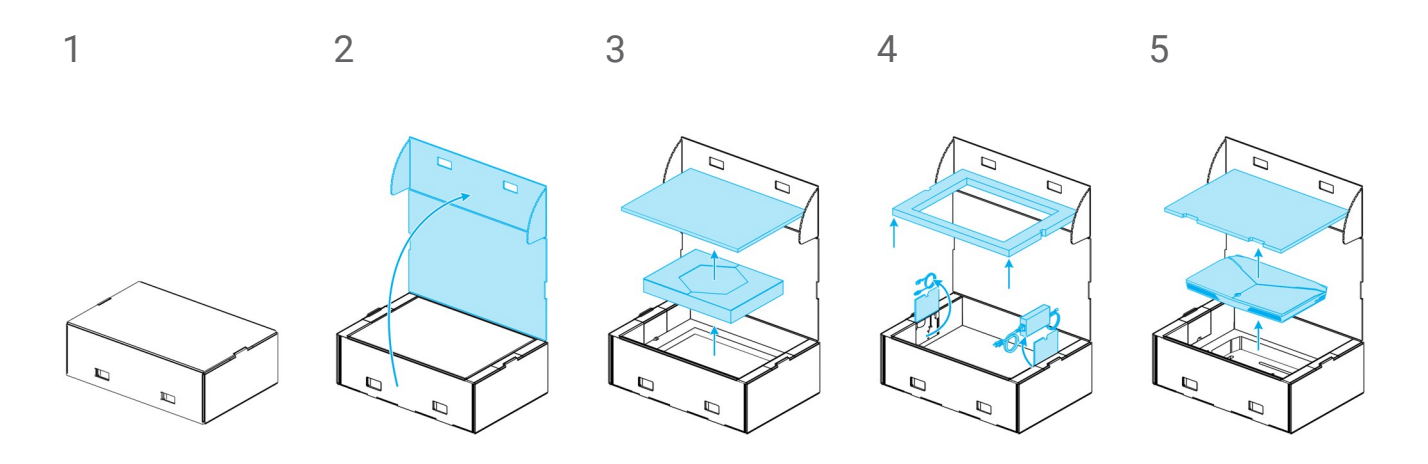

Image 3:3 Étapes pour le déballage du scanner — Modèle 100

### <span id="page-18-0"></span>**3.2 Installation du scanner**

#### A Attention

Assurez-vous d'avoir lu et compris le mode d'emploi avant d'installer et d'utiliser le scanner. Respectez toutes les précautions et l'information de sécurité.

Installez le scanner conformément aux directives du fabricant. N'utilisez que les pièces fournies ou indiquées.

Le scanner est destiné à être utilisé en laboratoires, dans des cabinets dentaires et des environnements équivalents. Néanmoins, la protection contre la poussière et l'eau n'a pas été spécifiquement testée. *Voir Données [techniques](#page-52-0) et étiquette, p. 53.*

Assurez-vous que le bâtiment et ses circuits électriques sont reliés à la terre et que la pièce à main n'est jamais connectée directement à l'ordinateur portable lorsque vous utilisez le scanner intraoral (modèle pour ordinateur portable).

N'installez pas le scanner dans un endroit subissant d'importants écarts de température, par exemple près d'une source de chaleur, à la lumière directe du soleil ou dans un environnement humide (p. ex. un endroit où les éclaboussures d'eau sont fréquentes). N'exposez pas cet appareil à la pluie ou à l'humidité. N'installez pas le scanner dans un environnement poussiéreux.

N'obstruez aucune bouche de ventilation.

Éteignez le scanner avant le branchement ou le débranchement d'un dispositif ou d'un câble.

Manipulez la pièce à main avec soin, car elle contient des composantes fragiles. Une chute au sol de la pièce à main ou de ses embouts pourrait causer des dommages irréversibles.

#### <span id="page-19-0"></span>**Identification des parties du scanner**

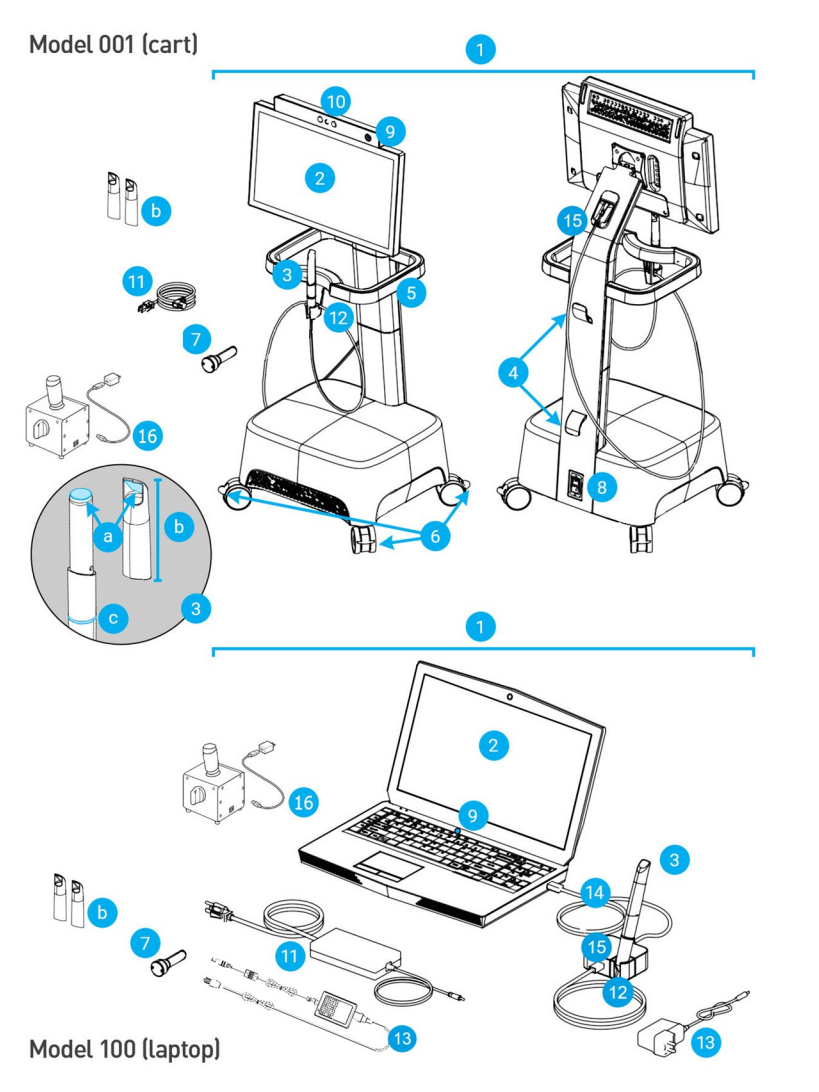

<span id="page-19-1"></span>Image 4:4 Identification des parties du scanner

#### **Note**

L'ordinateur portable (l'unité de scanner du Modèle 100) peut être remplacé par l'unité de scanner du Modèle 010 (portable).

- 1. Scanner
- 2. Écran
- 3. Pièce à main
	- a. capteur optique
	- b. embout
	- c. voyant lumineux
- 4. Crochets d'enroulement
- 5. Poignée
- 6. Taquet de blocage
- 7. Embout de contrôle d'intégrité
- 8. Interrupteur de courant
- 9. Bouton de démarrage
- 10. Module de reconnaissance gestuelle/vocale
- 11. Câble/boîtier d'alimentation
- 12. Support
- 13. Alimentation du connecteur de la pièce à main
- 14. Câble USB
- 15. Connecteur de la pièce à main
- 16. SharpAdjust

#### **Connexion de la pièce à main**

- <sup>n</sup> Branchez le câble de la pièce à main sur le port à l'arrière de l'écran.
- <sup>n</sup> Branchez l'extrémité du câble au port connecteur de la pièce à main.
- <sup>n</sup> Branchez le connecteur de la pièce à main sur la prise USB du portable.

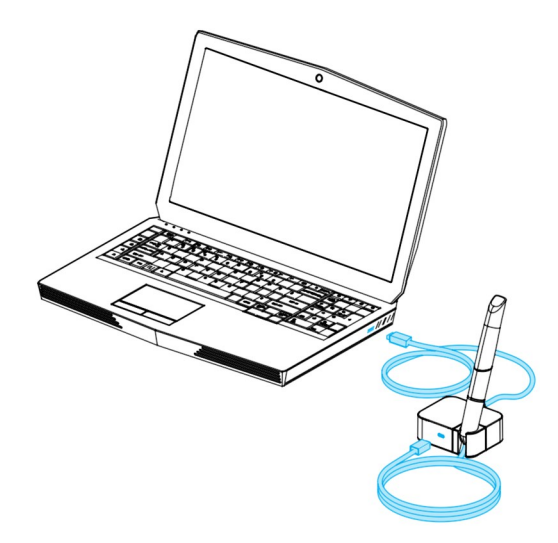

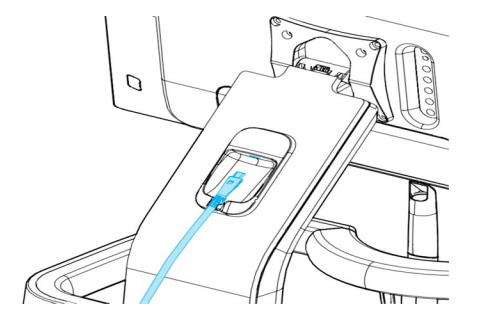

Image 5:5 Branchement de la pièce à main – Modèle 001 (chariot)

Image 6:6 Branchement de la pièce à main – Modèle 100 (ordinateur portable)

#### Attention

La pièce à main doit toujours être reliée au scanner par le port connecteur de pièce à main.

Assurez-vous que la pièce à main est branchée conformément aux instructions avant qu'elle n'entre en contact avec les patients.

#### **Q** Note

Effectuez le contrôle d'intégrité pour valider l'installation ou lorsque la pièce à main tombe ou subit un choc, pour confirmer qu'elle fonctionne toujours comme indiqué.

#### **Déconnexion de la pièce à main**

Si l'unité de scanner est éteinte, déconnectez la pièce à main en débranchant la prise USB.

Si l'unité de scanner est allumée, suivez les étapes suivantes pour déconnecter la pièce à main.

- 1. Sélectionnez l'icône **Configuration** du menu principal, puis le menu contextuel **Gestion des pièces à main**.
- 2. Cliquez sur **Déconnexion**.
- 3. Débranchez la prise USB pour libérer le câble.

#### **Installation de l'embout sur la pièce à main**

Faites coulisser l'embout sur la pièce à main (sans embout) et tournez-le dans le sens des aiguilles d'une montre pour le verrouiller en position.

#### **Démontage de l'embout de la pièce à main**

Faites tourner l'embout dans le sens inverse des aiguilles d'une montre pour le déverrouiller et retirez-le de la pièce à main.

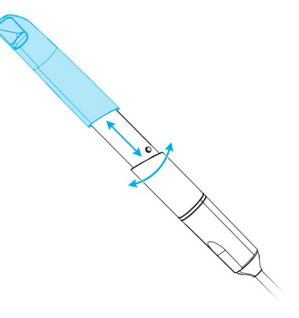

Image 7:7 Installation et démontage de l'embout de la pièce à main

#### A Attention

L'embout doit être monté sur la pièce à main avant d'effectuer le scan. S'il n'est pas assemblé correctement, l'appareil ne pourra pas fonctionner correctement.

Ne laissez jamais la pièce à main ailleurs que sur son support.

#### **Branchement de l'unité de scanner**

#### A Attention

Le Scanner Intraoral (modèle chariot) est classé niveau I quant à l'indice de protection. Afin de réduire les risques d'électrocution, il ne peut être connecté qu'à une prise de courant comportant une mise à la terre.

Le scanner intraoral (modèle ordinateur portable) est un appareil de classe de protection II. Utilisez toujours le dispositif d'alimentation électrique fourni.

Respectez toutes les normes applicables et les directives techniques pour tout matériel informatique utilisé. Le matériel informatique ne doit pas être utilisé à proximité (moins de 1,5 m) du patient. N'utilisez pas de rallonges électriques ou des rallonges électriques à prises multiples pour brancher le matériel.

Placez le cordon d'alimentation de sorte que personne ne marche dessus et ne l'écrase.

#### **Modèle 001 (chariot)**

- 1. Branchez le câble d'alimentation à l'arrière du scanner.
- 2. Branchez l'autre extrémité du câble dans une prise de courant.
- 3. Basculez l'interrupteur en position *allumé (voir [Commandes](#page-24-1) du scanner, p. 25)*
- 4. Appuyez sur le bouton de mise en marche *(voir [Commandes](#page-24-1) du scanner, p. 25)*

#### **Modèle 100 (ordinateur portable)**

- 1. Branchez le câble d'alimentation à l'arrière de l"ordinateur portable.
- 2. Branchez l'autre extrémité du câble dans une prise de courant.
- 3. Appuyez sur le bouton de mise en marche *(voir [Commandes](#page-24-1) du scanner, p. 25)*

Référez-vous au mode d'emploi du dispositif *(voir Principes [fondamentaux](#page-24-0) et interface utilisateur, p. 25)*.

#### **Débranchement de l'unité de scanner**

Avant toute tâche de maintenance, débranchez le scanner comme suit:

#### **Modèle 001 (chariot)**

- 1. Éteignez l'appareil *(voir Éteindre le [scanner,](#page-27-1) p. 28)*.
- 2. Basculez l'interrupteur en position *éteint*.
- 3. Débranchez le câble d'alimentation de la prise de courant.
- 4. Enroulez le câble autour du ou des crochet(s).

#### **Modèle 100 (ordinateur portable)**

- 1. Éteignez l'appareil *(voir Éteindre le [scanner,](#page-27-1) p. 28)*.
- 2. Débranchez le câble d'alimentation de la prise de courant.

#### **Langue du système d'exploitation**

La langue du système d'exploitation est préétablie. Dans le cas contraire, veuillez vous adresser à votre distributeur local.

# <span id="page-24-0"></span>**4. Principes fondamentaux et interface utilisateur**

#### <span id="page-24-1"></span>**Commandes du scanner**

**Interrupteur d'alimentation**: pour mettre l'unité du scanner sous tension

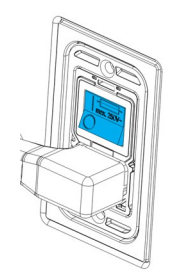

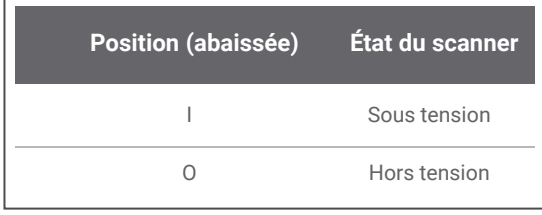

Modèle 001 (chariot)

**Bouton de mise en marche**: pour démarrer l'unité du scanner

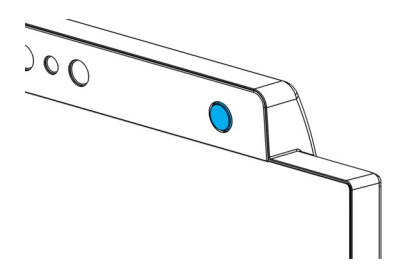

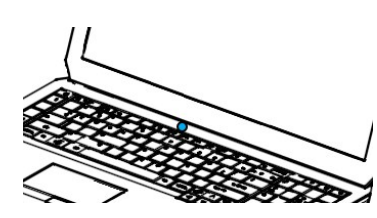

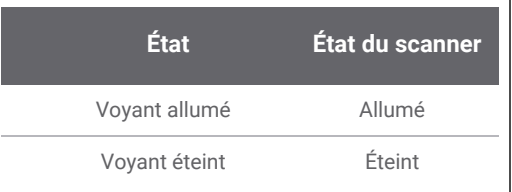

Modèle 001 (chariot) Modèle 100 (ordinateur portable)

**Anneau lumineux** : permet à l'utilisateur de connaître l'état de la pièce à main.

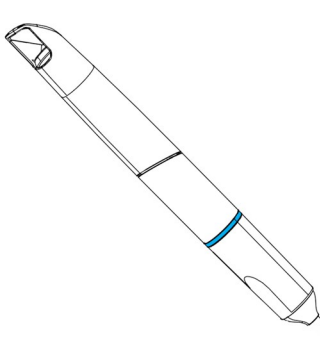

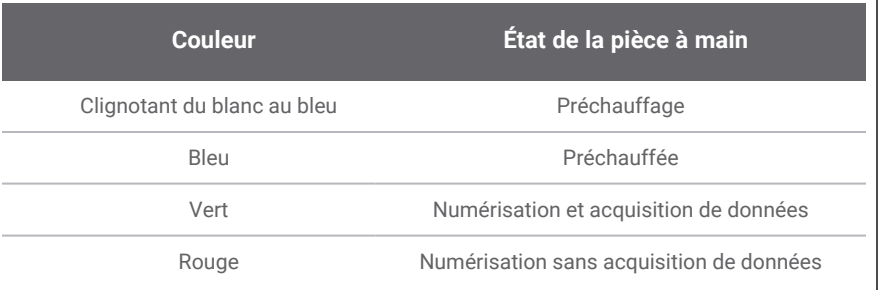

#### **Allumer le scanner**

#### A Attention

N'activez le dispositif que lorsque la pièce à main et son embout sont bien installés.

#### **Modèle 001 (chariot)**

- 1. Basculer l'interrupteur d'alimentation en position *allumé*.
- 2. Appuyer sur le bouton de mise en marche.
- 3. Sélectionnez votre icône d'utilisateur et entez votre NIP.

#### **Modèle 100 (ordinateur portable)**

- 1. Appuyer sur le bouton de mise en marche.
- 2. Sélectionnez votre icône d'utilisateur et entez votre NIP.

#### **Première utilisation**

Un assistant s'ouvrira au premier démarrage du scanner pour guider l'utilisateur à travers les réglages de base: création des comptes administrateur et usagers, entrée des informations d'authentification pour le réseau local et autres réglages du scanner.

#### **Interface utilisateur**

Les icônes vous permettent de naviguer dans l'interface. Celle-ci affiche en temps opportun des instructions directes sur les étapes à suivre pour réaliser un scan. Voici les éléments auxquels vous pouvez accéder par la barre de menu sur le côté gauche de l'écran. Chaque menu possède son propre sous-menu contextuel permettant d'accéder à ses fonctionnalités spécifiques.

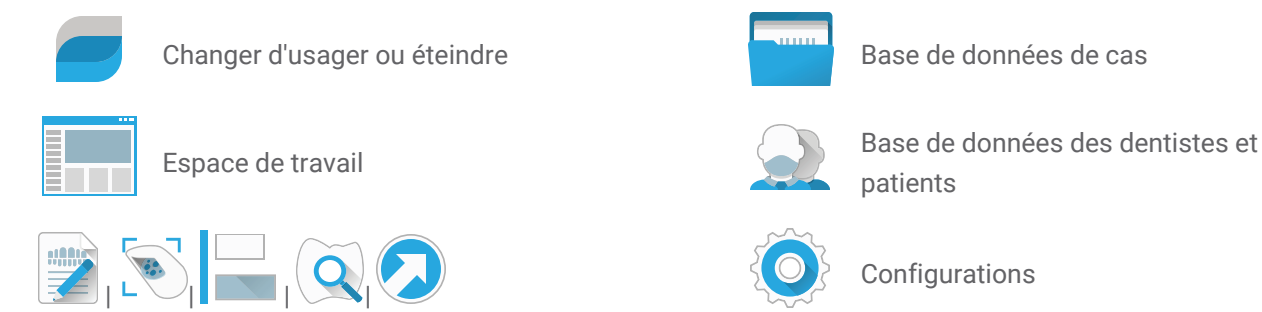

Indique l'état actuel du flux de travail d'un cas : Planifier, Numériser, Aligner, Réviser ou Exporter.

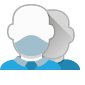

patients

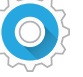

**Configurations** 

#### **Transfert de données (WiFi)**

Le Scanner Intraoral est un appareil autonome; il peut être utilisé hors ligne. Le Scanner Intraoral peut être connecté à un réseau sans fil pour le transfert, le partage ou la sauvegarde des données.

#### A Attention

Utilisez une configuration et un accès sécurisés pour le réseau WiFi. Gardez une distance minimale de 13 cm des autres appareils de communication si vous utilisez 2,4 GHz et de 19 cm si vous utilisez 5 GHz.

#### **Modèle 001 (chariot)**

- 1. En commençant à l'extérieur de l'écran, glisser le doigt de la gauche vers le centre de l'écran.
- 2. Le menu du système d'exploitation est maintenant visible.
- 3. Suivez les instructions du système d'exploitation afin de vous connecter aux réseaux sans fil.

#### **Modèle 100 (ordinateur portable)**

Suivez les instructions du système d'exploitation afin de vous connecter aux réseaux sans fil.

#### <span id="page-27-1"></span>**Éteindre le scanner**

#### A Attention

Attendez que le scanner soit complètement éteint avant de débrancher son câble d'alimentation.

#### **Modèle 001 (chariot)**

- 1. Cliquez sur l'icône du haut dans le menu principal.
- 2. Sélectionnez Éteindre le système.
- 3. Confirm (a warning pops up if a case is uploading to DWOS Connect).
- 4. Si vous devez débrancher l'appareil, basculez d'abord l'interrupteur d'alimentation en position *éteinte*.

#### **Modèle 100 (ordinateur portable)**

Suivez les instructions d'arrêt de votre système d'exploitation.

#### <span id="page-27-0"></span>**Commande gestuelle - Modèle 001 (chariot)**

Le modèle chariot est équipé d'un module de reconnaissance gestuelle. Fonctionne avec un capteur laser infrarouge (pour des informations de sécurité, consulter *Renseignements [complémentaires](#page-12-0) (p. 13)*), qui est situé au-dessus de l'écran tel qu'indiqué sur la *Image 4:4 [Identification](#page-19-1) des parties du scanner (p. 20)*. L'utilisation des commandes gestuelles plutôt que l'écran tactile entre les étapes de scan contribue à prévenir la contamination croisée.

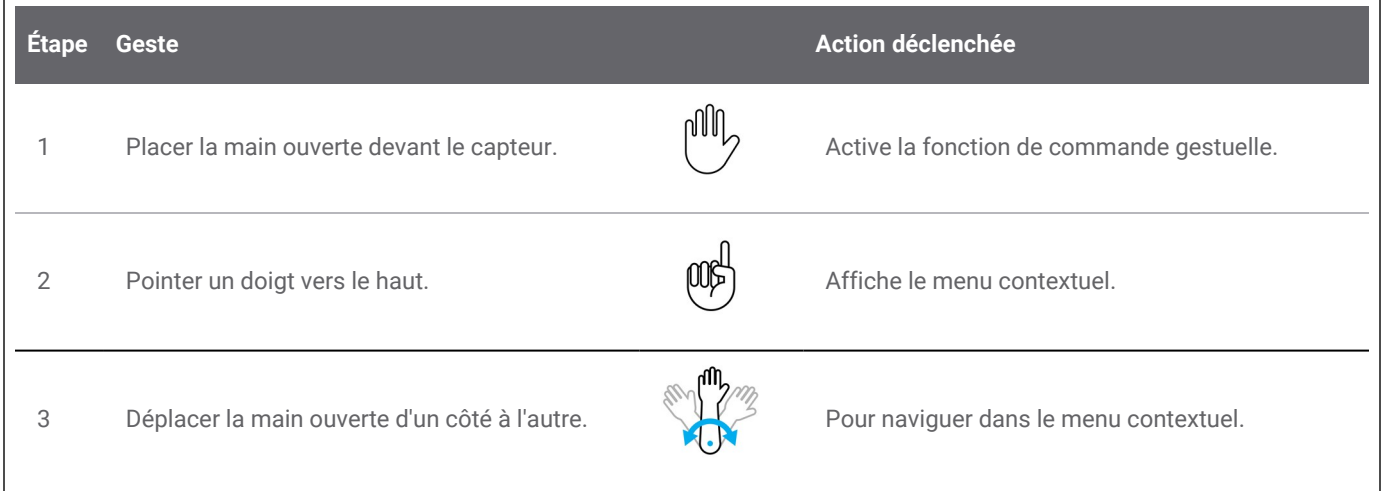

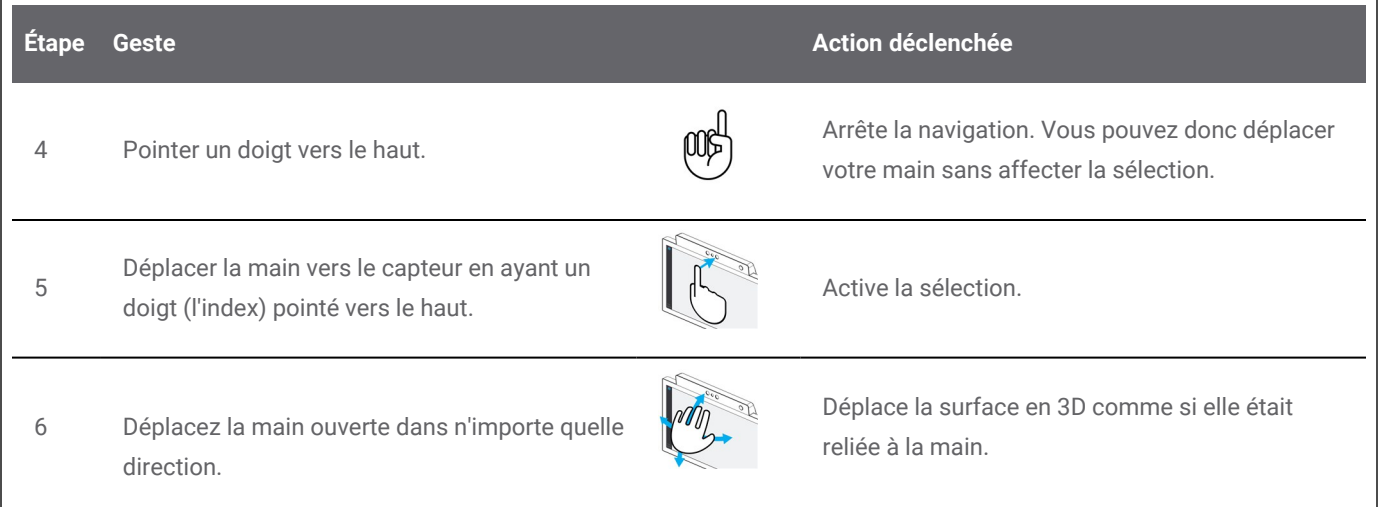

#### **Commande vocale - Modèle 001 (chariot)**

Le modèle chariot est équipé d'un module de reconnaissance vocale. Il fonctionne avec un microphone qui est situé tel qu'indiqué sur la *Image 4:4 [Identification](#page-19-1) des parties du scanner (p. 20)*. L'utilisation des commandes vocales plutôt que l'écran tactile contribue à prévenir la contamination croisée tout en permettant de passer à travers la session de scan sans devoir lever les mains du patient ou de la pièce à main. Trouvez ci-dessous les commandes de base avec l'action leur étant associée.

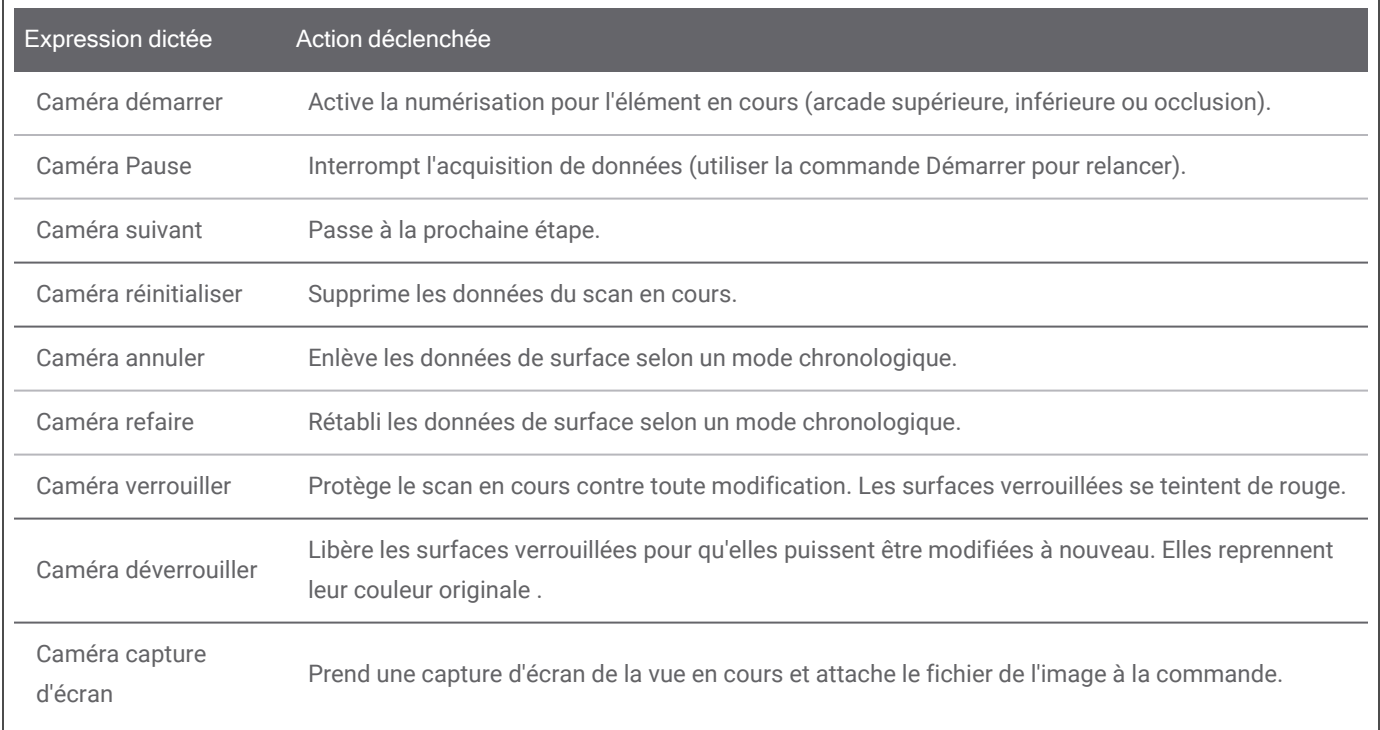

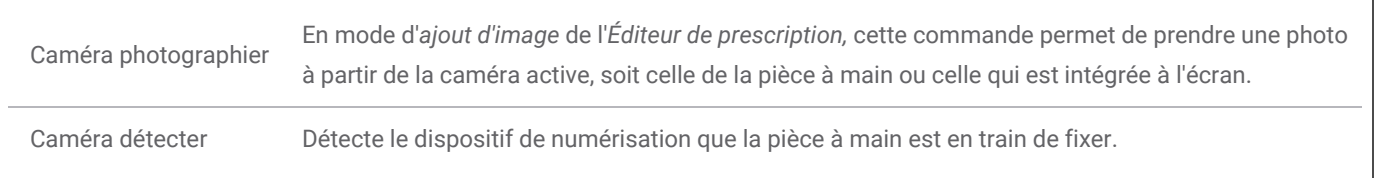

# <span id="page-30-0"></span>**5. Numérisation**

### <span id="page-30-1"></span>**5.1 Précision**

Ce scanner produit des images numériques de haute précision. Pour connaître la précision du scanner, telle que mesurée selon la norme ISO 20896-1 et les procédures normées de Dental Wings, veuillez consulter *Contrôle [d'intégrité](#page-40-0) (p. 41)*.

#### A Attention

Pour bénéficier de la précision maximale, veuillez respecter toutes les recommandations.

Puisque que la précision et l'ajustement de la restauration finale dépendent grandement de la justesse des manipulations et du jugement de l'utilisateur, le résultat clinique sera influencé par les facteurs suivants <sup>1</sup> :

- Numérisation trop rapide
- Déplacement des mâchoires pendant la numérisation
- Alignement inadéquat des arcades sur l'occlusion

### <span id="page-30-2"></span>**5.2 Marche à suivre**

#### **Définition de la commande**

#### Attention

Assurez-vous que le scanner ai été retraité tel que décrit dans le chapitre *[Retraitement](#page-36-0) (p. 37)*.

1 Certaines sources d'erreur peuvent contribuer à des déviations de l'ordre des mm.

- Choisissez un Utilisateur ou un Dentiste.
- Saisissez le NIP y étant associé.
- Sélectionnez Nouveau cas.
- <sup>n</sup> Entrez la Description du cas, incluant le numéro de dent, le type de restauration, le matériau et la teinte.
- <sup>n</sup> Établissez la *Date du rendez-vous* pour la préparation.
- Établissez la *Date d'échéance* pour livraison de la restauration à votre clinique.
- Spécifiez si un *Scan préopératoire* est requis.
- Sélectionnez le *Patient* (ajouter ou rechercher).
- Ajoutez des commentaires et des fichiers attachés au besoin.
- Sélectionnez *Suivant*

Faites préchauffer la pièce à main avant de commencer la numérisation. La couleur verte ou rouge du voyant lumineux indique que la pièce à main est parée pour la numérisation.

#### Attention

Assurez-vous en tout temps que la relation entre le patient, le scan et le cas de traitement soit biunivoque.

#### **Numérisation**

#### Attention

Numérisez la zone d'intérêt jusqu'à une collecte de données suffisantes.

La pièce à main chauffe jusqu'à une température supérieure à la température normale du corps, mais ceci ne constitue pas un danger pour les patients, en raison de la courte période d'exposition et de la surface réduite de contact.*Voir [Températures](#page-52-1) limites, p. 53.*

- <sup>n</sup> Préparez la numérisation de la même façon que la prise d'empreinte physique. La zone à scanner doit être sèche, (par ex. sans saignements ni salive).
- Soulevez la pièce à main de son support.
- <sup>n</sup> Retirez la pochette protectrice de la pièce à main, le cas échéant.
- <sup>n</sup> Scannez (et rescannez si nécessaire) la zone souhaitée. La numérisation est optimale à 5 mm de l'embout de la pièce à main. Évitez tout contact avec les surfaces abîmées de quelque manière que ce soit.
- <sup>n</sup> En suivant les instructions qui paraîtront à l'écran, numérisez les arcades supérieure et inférieure, puis la clé d'occlusion.
- Sélectionnez Suivant après chacun des scans.
- Replacez la pièce a main sur son support.

Pour plus de détails sur les techniques de numérisation, visitez notre site web.

#### **Alignement**

#### Attention

Assurez-vous que les arcades supérieure et inférieures sont identifiées conformément.

- En suivant les instructions à l'écran, alignez les arcades supérieure et inférieure sur la clé d'occlusion.
- Au besoin, vous pouvez inverser les arcades supérieure et inférieure avec le bouton **Échanger les arcades***.*
- Au besoin, vous pouvez inverser les quadrants avec le bouton *Échanger les cotés*.
- L'alignement est adéquat lorsque deux couleurs sont uniformément marbrées sur la surface. Confirmez en sélectionnant **Suivant.**

#### **Revue**

- <sup>n</sup> L'observation d'un bon nombre de surfaces rouges vous confirmera l'occlusion complète.
- Identifiez les préparations sur le scan.
- Confirmez la présence d'un espacement occlusal suffisant pour le matériau de restauration sur chaque préparation en utilisant le curseur de gradient de distance.
- <sup>n</sup> Vérifiez l'absence de contre-dépouilles sur chaque préparation en simulant un axe d'insertion.
- Tracez facultativement une ligne marginale partielle ou complète sur chaque préparation.

#### **Exporter vers DWOS Connect**

- Dans la vue *Exporter*, vérifiez l'aperçu du cas.
- Choisissez votre laboratoire partenaire dans le menu déroulant.
- <sup>n</sup> Révisez les attachements et les commentaires, ajoutez-en au besoin.
- Sélectionnez **Exporter**.

De retour à la page d'accueil, une barre de progrès s'affiche jusqu'à ce que le cas soit envoyé. Vous devez attendre que la progression soit complétée avant d'éteindre l'appareil.

#### **Exporter un STL**

- Sélectionnez l'icone Base de données des Cas dans la barre des tâches.
- <sup>n</sup> Sur le cas à exporter, posez votre doigt et glissez-le vers la droite de l'écran.
- Sélectionnez **Exporter STL**.
- Choisissez le dossier de sauvegarde.

# <span id="page-34-0"></span>**6. Entretien**

### <span id="page-34-1"></span>**6.1 Manutention**

Si vous devez entreposer le scanner (unité et pièce à main) et SharpAdjust, faites-le conformément aux conditions ambiantes prescrites*(voir Conditions [ambiantes,](#page-55-0) p. 56)*.

Utilisez un emballage standard afin de protéger la pièce à main et les accessoires de la contamination entre les utilisations *(voir Accessoires et produits employés [conjointement,](#page-6-0) p. 7)*.

Débranchez cet appareil durant les orages ou s'il doit être inutilisé pour une longue période.

Lorsqu'il n'est pas utilisé, le SharpAdjust doit toujours être conservé dans son emballage d'origine, avec l'embout couvert de son capuchon.

#### **Note**

La garantie du produit ne s'applique pas si l'appareil a été endommagé par la foudre.

#### A Attention

Ne jamais ajouter de charges sur le scanner.

Veillez à toujours positionner le scanner de façon stable pour éviter qu'il ne tombe.

Assurez-vous que la surface sur laquelle vous allez poser le scanner soit conçue pour en soutenir le poids.

Verrouillez toujours les roues après avoir déplacé le modèle chariot. Poussez les taquets vers le bas pour bloquer les roues.

Avant toute tâche de maintenance, débranchez et retraitez le scanner.

Afin de réduire les risques d'électrocution, veuillez ne pas retirer les panneaux du boîtier. Faites appel à des professionnels qualifiés pour son entretien.

Protégez la pièce à main de la contamination entre les utilisations.

Assurez-vous que l'emballage soit suffisamment grand pour contenir la pièce à main sans devoir plier le câble excessivement.

Modèle 001 (chariot): L'installation de tout logiciel additionnel peut compromettre l'intégrité du système d'opération, ralentir son exécution et créer des problèmes de compatibilité.

Modèle 100 (ordinateur portable): Veuillez installer seulement des logiciels validés pour être employés conjointement avec le scanner.

#### **Déplacement du scanner vers une autre pièce**

#### **Modèle 001 (chariot)**

- Éteignez l'appareil selon les instructions *(voir Éteindre le [scanner,](#page-27-1) p. 28)*
- Placez l'interrupteur d'alimentation en position d'arrêt (0).
- Débranchez le câble de la prise de courant et enroulez-le autour du ou des crochet(s).
- Débloquez les roues en relevant le taquet rouge sur chacune d'elles.
- <sup>n</sup> Déplacez l'appareil en le tenant par la poignée *(voir [Identification](#page-19-1) des parties du scanner, p. 20)*.
- Une fois arrivé à destination, bloquez les roues en abaissant le taquet sur chacune d'elles.

#### **Modèle 100 (ordinateur portable)**

- Éteignez l'appareil selon les instructions *(voir Éteindre le [scanner,](#page-27-1) p. 28)*
- Débranchez le câble d'alimentation de la fiche de courant. Vous pouvez maintenant déplacer l'ordinateur portable vers un nouvel emplacement.
## **Note**

Si la pièce à main tombe ou subit un choc, effectuez un contrôle d'intégrité pour confirmer qu'elle fonctionne toujours comme spécifié. *Voir Contrôle [d'intégrité,](#page-40-0) p. 41.*

## **Transport**

Utilisez toujours l'emballage d'origine pour transporter le scanner. Se référer aux instructions pour *[Empaquetage](#page-49-0) du scanner (p. 50)* and *[Déballage](#page-16-0) du scanner (p. 17)*.

## <span id="page-36-0"></span>**6.2 Retraitement**

Par retraitement, on entend le traitement des dispositifs médicaux réutilisables. Il comprend, le cas échéant, les étapes suivantes :

- n préparation au point d'utilisation;
- n préparation, nettoyage, désinfection;
- séchage:
- l'inspection, la maintenance et les vérifications;
- l'emballage;
- la stérilisation:
- l'entreposage.

## Avertissement

Pour prévenir la contamination croisée, le retraitement doit être fait avant la première utilisation, après chaque utilisation, ainsi qu'avant la maintenance, l'entretien, la réparation et la mise au rebut.

## $\Lambda$  Attention

Débranchez toujours le scanner et le SharpAdjust de la prise de courant avant le retraitement.

Manipulez la pièce à main avec soin, car elle contient des composantes fragiles. Une chute au sol de la pièce à main ou de ses embouts pourrait causer des dommages irréversibles.

Veillez au nettoyage du capteur optique après désinfection, de la manière suivante :

- 1. Démontez l'embout de la pièce à main *(voir Installation et [démontage](#page-21-0) de [l'embout](#page-21-0) de la pièce à main, p. 22)*.
- 2. Nettoyez les capteurs optiques de l'embout et de la pièce à main (sans embout) *(voir Image 8:8 [Nettoyage](#page-37-0) du capteur optique de la pièce à main et de [l'embout,](#page-37-0) p. 38)*.
- 3. Portez des gants. Utilisez un chiffon doux, non pelucheux, non abrasif, absorbant et jetable, légèrement imbibé d'alcool. Essuyez le capteur optique en un seul mouvement unidirectionnel. Répétez l'opération si nécessaire.

<span id="page-37-0"></span>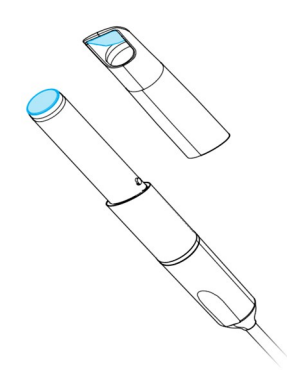

Image 8:8 Nettoyage du capteur optique de la pièce à main et de l'embout

Le Scanner intraoral est constitué d'une combinaison de surfaces semi-critiques et non critiques *[\(voir](#page-38-0) Image 9:9 Niveaux de [désinfection](#page-38-0) de l'embout de la pièce à main/du scanner, p. 39)*. Les zones en contact avec les muqueuses sont semi-critiques. Les zones non critiques sont celles qui sont en contact avec la peau, mais pas avec les muqueuses. Les matériaux des zones semi-critiques sont biocompatibles. Les surfaces semi-critiques requièrent une stérilisation. Les surfaces non critiques nécessitent une désinfection de faible ou moyen niveau.

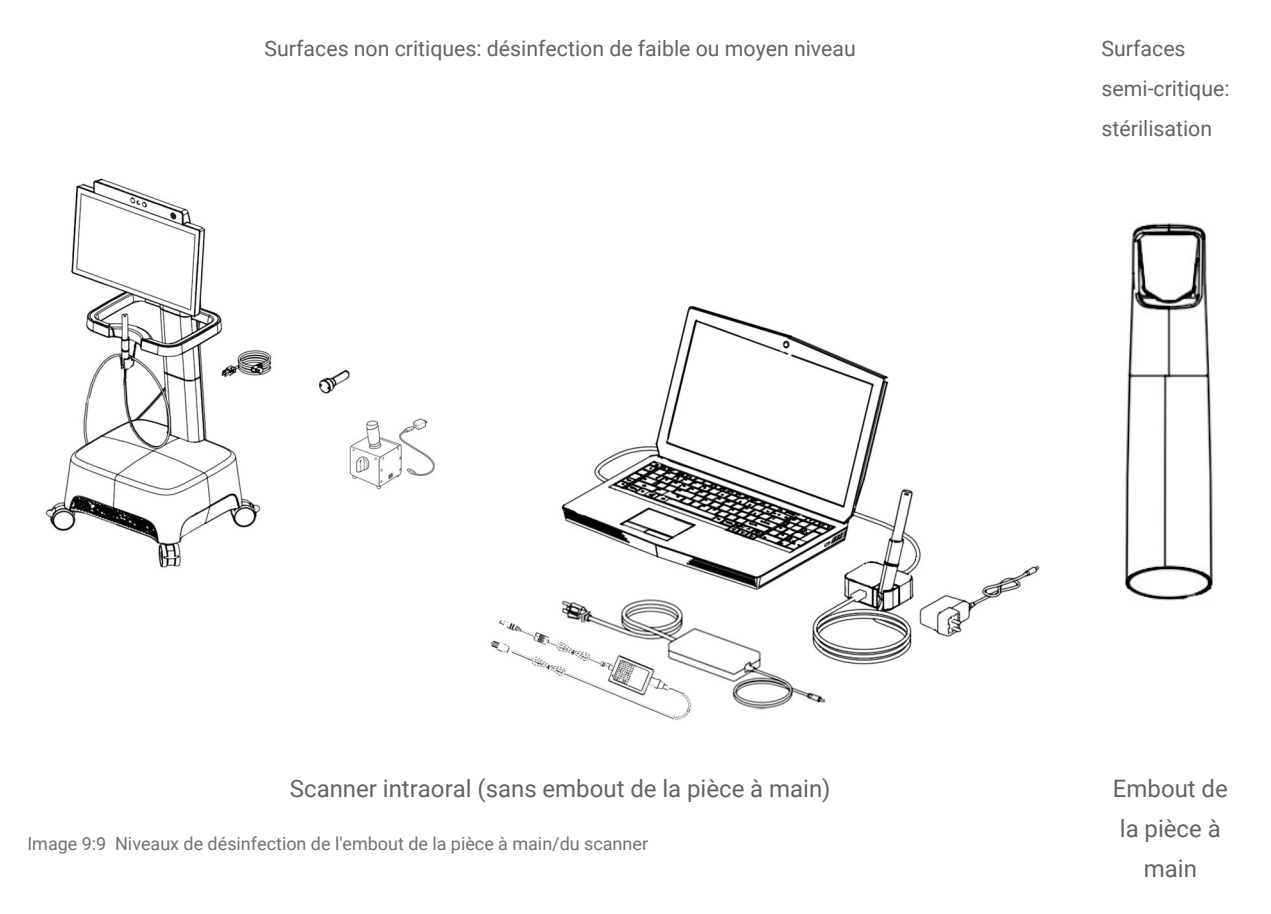

### <span id="page-38-0"></span>Annexe A - [Retraitement](#page-69-0) de l'embout de la pièce à main et Annexe B - Retraitement du Scanner Intraoral *(sans [embout](#page-69-0) de la pièce à main)*comprennent tous les détails concernant le retraitement de l'appareil.

L'efficacité des instructions ci-dessus, portant sur la préparation du Scanner intraoral pour réutilisation, a été validée par Dental Wings pour 250 cycles. Il incombe à l'utilisateur de s'assurer que le retraitement, tel que réellement effectué avec l'équipement, le matériel et le personnel de l'établissement dentaire ou du centre de retraitement concerné, donne le résultat escompté. Pour ce faire, une validation et un contrôle de routine du processus sont nécessaires. De même, tout écart de l'utilisateur par rapport aux instructions fournies relève exclusivement de sa responsabilité et doit être correctement évalué en termes d'efficacité et de retombées potentielles.

## **6.3 Sauvegarde des données**

## Attention

Veuillez sauvegarder vos données à des intervalles réguliers. Il incombe à l'utilisateur d'effectuer et de conserver les sauvegardes des données afin de prévenir toute perte de données.

Le Scanner Intraoral exécute des sauvegardes automatiques de la base de données, en autant que vous ayez défini un emplacement pour la transcription des données:

1. Ouvrez une session en tant qu'Administrateur.

2. Sélectionnez l'icône **Configuration** dans le menu principal, puis le menu contextuel **Paramètres du système**.

3. Dans le champ *Répertoire de sauvegarde*, saisissez l'emplacement de destination ou cliquez sur l'icône de **dossier** pour parcourir les dossiers jusqu'à l'emplacement désigné pour conserver les fichiers de sauvegarde automatique.

## **6.4 Mises à jour du logiciel**

Lorsque la connexion Internet est active, l'utilisateur est automatiquement informé des mises à jour disponibles. Mettre à jour le logiciel comme indiqué pour bénéficier de ses améliorations continues et maintenir sa conformité réglementaire.

## A Attention

Les mises à jour en ligne servent également à préserver la sécurité informatique et/ou la sécurité des informations. Ces mises à jour sont obligatoires. Des informations plus détaillées accompagneront chaque mise à jour en ligne.

## **6.4 Outils de maintenance**

Le scanner intraoral est un appareil à entretien automatique. Deux outils de maintenance sont disponibles:

■ L'embout de contrôle d'intégrité est un composant non médical et non électrique livré avec tous les modèles de scanner intraoral.

■ SharpAdjust est un composant électrique non médical du scanner intraoral, avec sa propre étiquette. SharpAdjust est livré aux utilisateurs sur demande.

Le logiciel guide l'utilisateur dans l'emploi périodique de l'embout de contrôle d'intégrité pour valider l'intégrité du système optique. Si le contrôle d'intégrité décèle une anomalie, l'utilisateur est invité à lancer SharpAdjust pour procéder au paramétrage précis du système optique.

## <span id="page-40-0"></span>**Contrôle d'intégrité**

L'embout de contrôle d'intégrité est un outil de maintenance employé pour valider l'intégrité du système optique du scanner intraoral.

## A Attention

Veillez à ce que l'embout de contrôle d'intégrité soit retraité selon les exigences prévues avant et après utilisation. *Voir Annexe B - [Retraitement](#page-69-0) du Scanner Intraoral (sans embout de la pièce à main), p. 70.*

- 1. Assurez-vous que la pièce à main (sans embout) est connectée à l'unité de scanner*(voir [Démontage](#page-21-1) de l'embout de la pièce à main, p. 22)*.
- 2. Sélectionnez l'icône **Configuration** du menu principal, puis le menu contextuel **Gestion des pièces à main**.
- 3. Faites coulisser l'embout de contrôle d'intégrité sur la pièce à main et tournez-le dans le sens des aiguilles d'une montre pour le verrouiller en position *(voir Image 10:10 [Utilisation](#page-40-1) de l'embout de contrôle [d'intégrité,](#page-40-1) p. 41)* .
- 4. Sélectionnez le bouton **Démarrer le test** et attendez la confirmation et d'autres instructions qui s'afficheront à l'écran.
- 5. Lorsque le processus est terminé, faites tourner l'embout de contrôle d'intégrité dans le sens inverse des aiguilles d'une montre pour le déverrouiller et retirez-le de la pièce à main.

<span id="page-40-1"></span>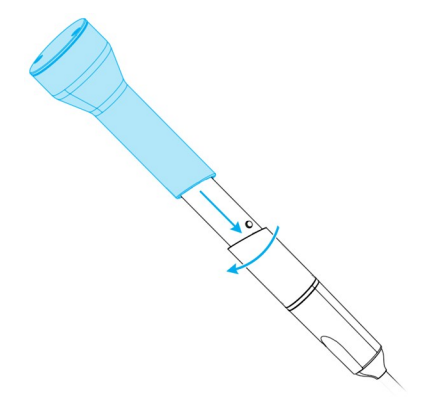

Image 10:10 Utilisation de l'embout de contrôle d'intégrité

## **Note**

Il n'est pas nécessaire de calibrer le scanner. Néanmoins, le contrôle d'intégrité est également recommandé si l'embout de la pièce à main est tombé ou a subi un choc pour vous assurer qu'il fonctionne toujours comme indiqué.

## **SharpAdjust**

SharpAdjust est un outil de maintenance utilisé pour régler avec précision le système optique du scanner intraoral. Il est effectué dans le cas où le contrôle d'intégrité échoue deux fois de suite.

## Attention

Veillez à ce que SharpAdjust soit retraité comme indiqué avant et après son utilisation. *Voir [Annexe](#page-69-0) B - [Retraitement](#page-69-0) du Scanner Intraoral (sans embout de la pièce à main), p. 70.*

Lorsqu'il n'est pas utilisé, le SharpAdjust doit toujours être conservé dans son emballage d'origine, avec l'embout couvert.

### **Identification des parties du scanner**

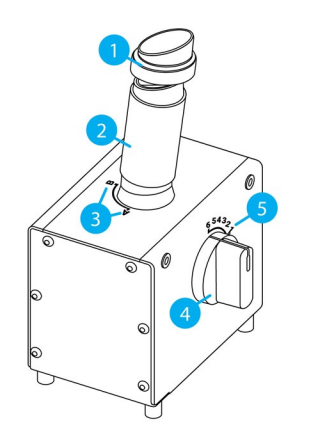

- 1. Capuchon
- 2. Manche SharpAdjust
- 3. Positions du manche SharpAdjust
- 4. Commutateur à cadran
- 5. Positions du commutateur

Image 11:11 Identification des parties du SharpAdjust

## <span id="page-41-0"></span>**Connexion du SharpAdjust**

SharpAdjust est connecté et prêt à être utilisé si la LED est allumé. Si SharpAdjust ne fonctionne pas correctement, contactez votre distributeur local.

#### **Modèle 001 (chariot)**

- 1. Branchez le câble USB dans SharpAdjust.
- 2. Branchez l'autre extrémité du câble dans une prise de courant en utilisant une alimentation USB.
- 3. Retirez le capuchon du manche SharpAdjust.

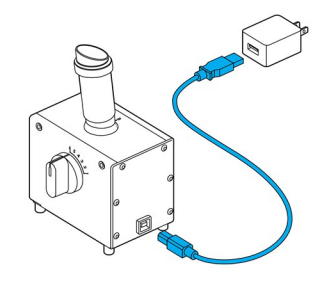

Image 12:12 Connexion du SharpAdjust au Modèle 001 (chariot)

#### **Modèle 100 (ordinateur portable)**

- 1. Branchez le câble USB dans SharpAdjust.
- 2. Branchez l'autre extrémité du câble sur le port USB de l'ordinateur portable.
- 3. Retirez le capuchon du manche SharpAdjust.

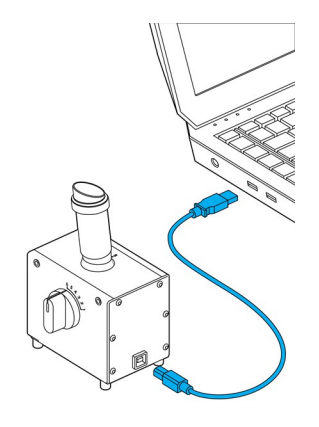

Image 13:13 Connexion du SharpAdjust au Modèle 100 (ordinateur portable)

## **Fonctionnement de SharpAdjust**

- 1. Branchez SharpAdjust sur une fiche de courant *(voir [Connexion](#page-41-0) du [SharpAdjust,](#page-41-0) p. 42)*.
- 2. Assurez-vous que la pièce à main (sans embout) est connectée à l'unité de scanner*(voir [Démontage](#page-21-1) de l'embout de la pièce à main, [p. 22\)](#page-21-1)*.
- 3. Faites glisser la pièce à main dans le manche SharpAdjust et tournez-la dans le sens des aiguilles d'une montre pour la verrouiller en position.
- 4. Fixez le manche SharpAdjust en position A et tournez le cadran sur 1.
- 5. Lancez SharpAdjust en sélectionnant l'icône **Configuration** dans le menu principal, puis **Gestion des pièces à main** dans le menu contextuel. Suivez les instructions à l'écran.
- 6. Lorsque le processus est terminé, faites tourner la pièce à main dans le sens inverse des aiguilles d'une montre pour la déverrouiller et retirez-la du manche.

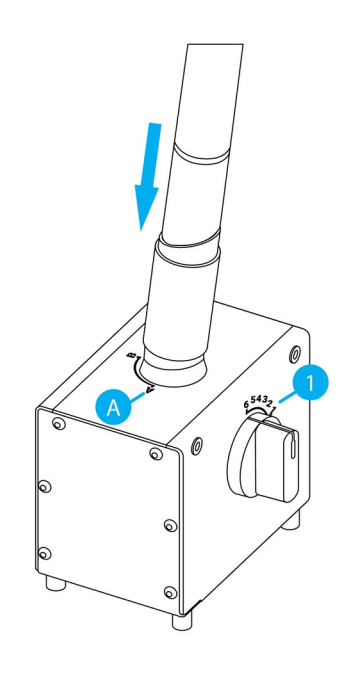

Image 14:14 Utilisation de SharpAdjust pour le paramétrage précis du système optique de la pièce à main

## **Déconnexion du SharpAdjust**

- 1. Assurez-vous que la pièce à main est retirée du SharpAdjust.
- 2. Débranchez SharpAdjust.
- 3. Retraitez tel que décrit dans *[Retraitement](#page-36-0) (p. 37)*.
- 4. Remettez le capuchon sur le manche SharpAdjust et rangez l'outil dans son emballage d'origine.

## **6.5 Remplacement des fusibles tubulaires**

### **Modèle 001 (chariot)**

Le Modèle 001 (chariot) du Scanner Intraoral contient deux (2) fusibles tubulaires fins *(voir [Données](#page-52-0) [techniques](#page-52-0) et étiquette, p. 53)*. Ils se trouvent à l'arrière de l'unité de scanner, à l'intérieur du bloc de l'interrupteur *(voir Image 4:4 [Identification](#page-19-0) des parties du scanner, p. 20)*. Si vous devez les changer, voici comment précéder:

- 1. Un petit tournevis plat (environ 4 mm de large) vous servira à créer un effet levier pour soulever l'assemblage de l'interrupteur.
- 2. Changer les fusibles.
- 3. Remettre en place.

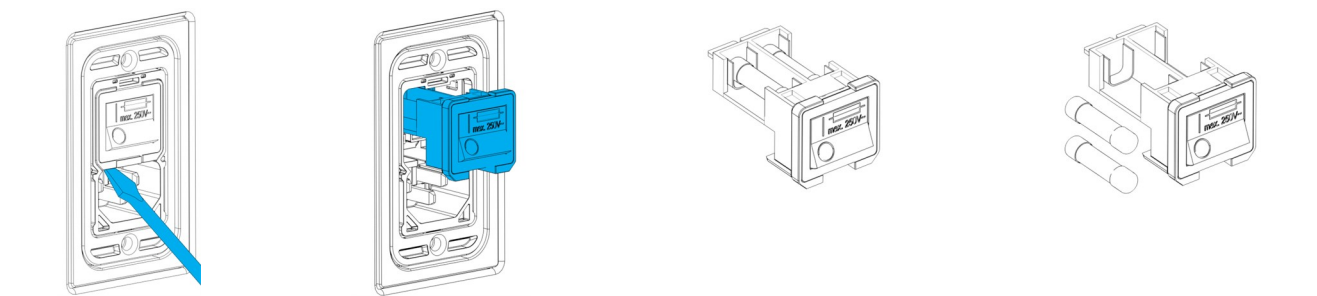

Image 15:15 Étapes pour le remplacement des fusibles - Modèle 001 (chariot)

## **6.6 Entretien**

## A Attention

Retraiter avant l'entretien pour prévenir la contamination croisée.

Afin de réduire les risques d'électrocution, veuillez ne pas retirer les panneaux du boîtier. Faites appel à des professionnels qualifiés pour l'entretien.

Ne remplacez pas les pièces du scanner sans l'autorisation préalable de votre distributeur. Faites appel à des professionnels qualifiés pour l'entretien.

Faites appel à des professionnels si l'appareil a été endommagé de quelque façon que ce soit ou exposé à la pluie ou à l'humidité, qu'il ne fonctionne plus normalement ou qu'il est tombé au sol. Communiquez avec votre distributeur.

Il n'est pas nécessaire d'effectuer des opérations de maintenance sur le Scanner Intraoral sur une base régulière. Toutefois, la législation de certains pays pourrait l'exiger. Il serait acceptable dans ce cas d'adopter une approche fondée sur l'analyse du risque prenant en compte le nombre d'utilisations. Elle devra se dérouler conformément à la norme CEI 62353.

Lors du retour de votre scanner pour entretien ou réparation, emballez le scanner tel que décrit dans le chapitre *[Empaquetage](#page-49-0) du scanner (p. 50)*.

# **7. Résolution de problèmes**

Vous trouverez ci-dessous une liste des messages (parfois abrégés) qui peuvent survenir à l'écran pendant l'utilisation du Intraoral Scanner, ainsi que les actions prescrites pour solutionner le problème.

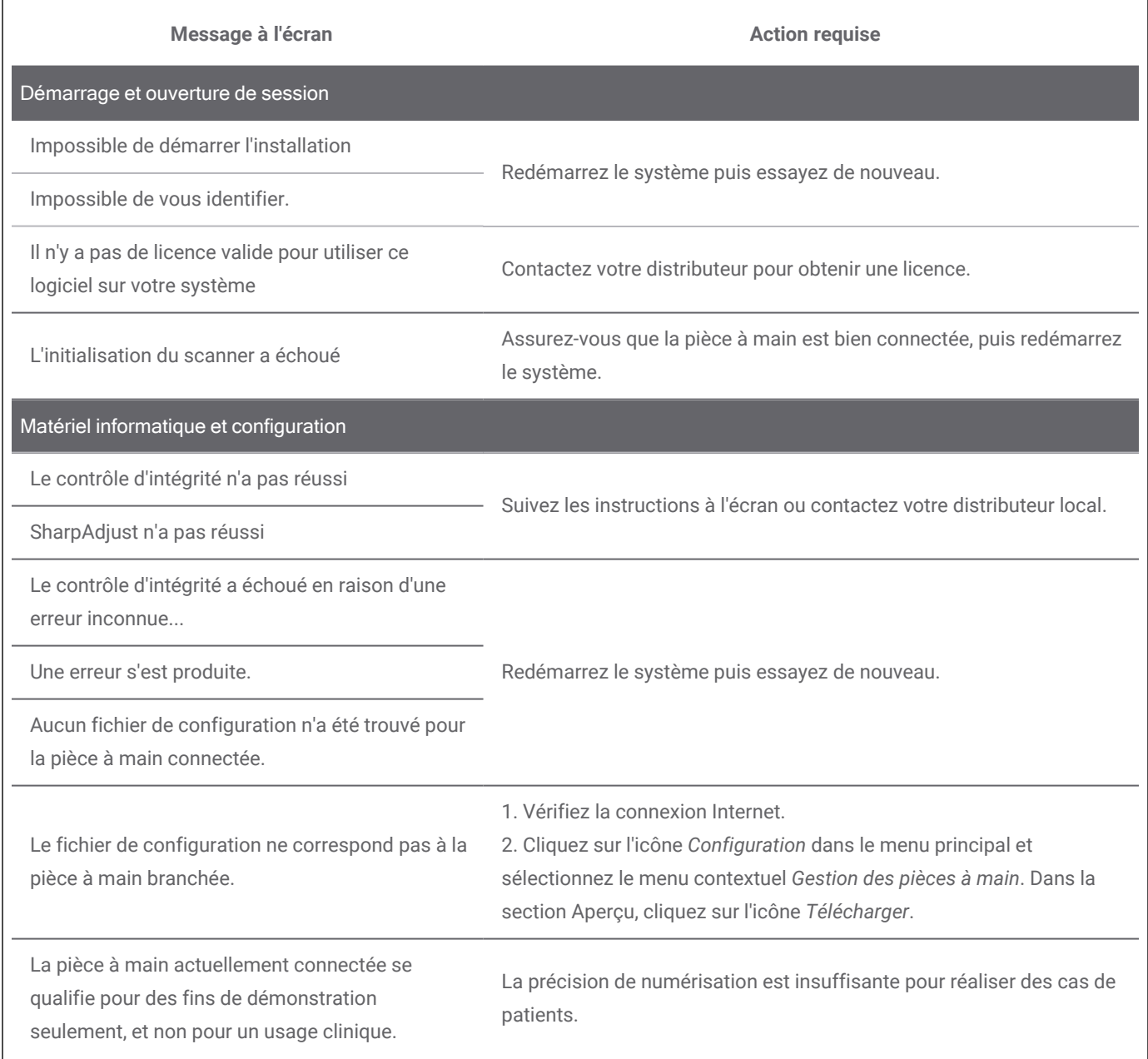

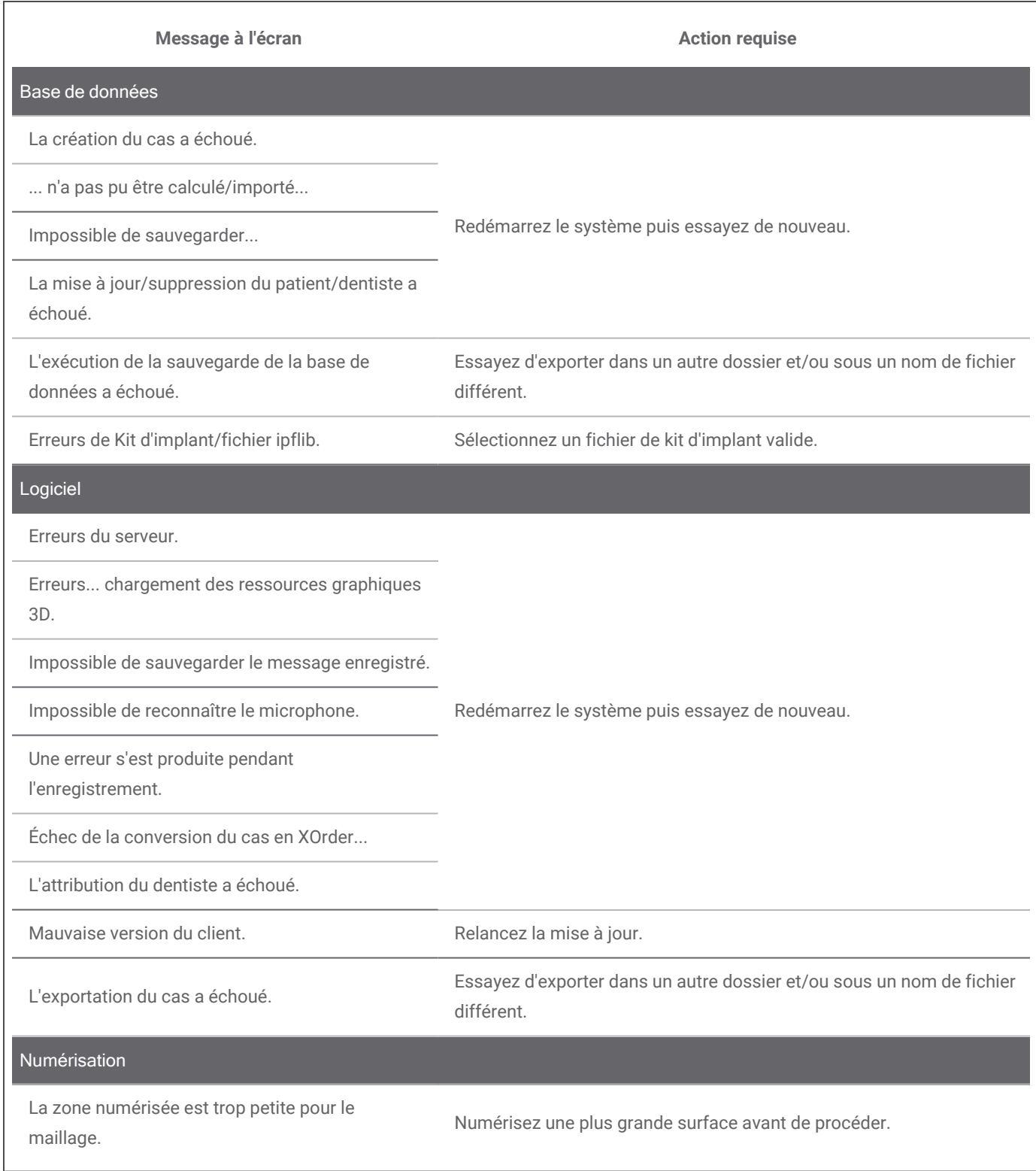

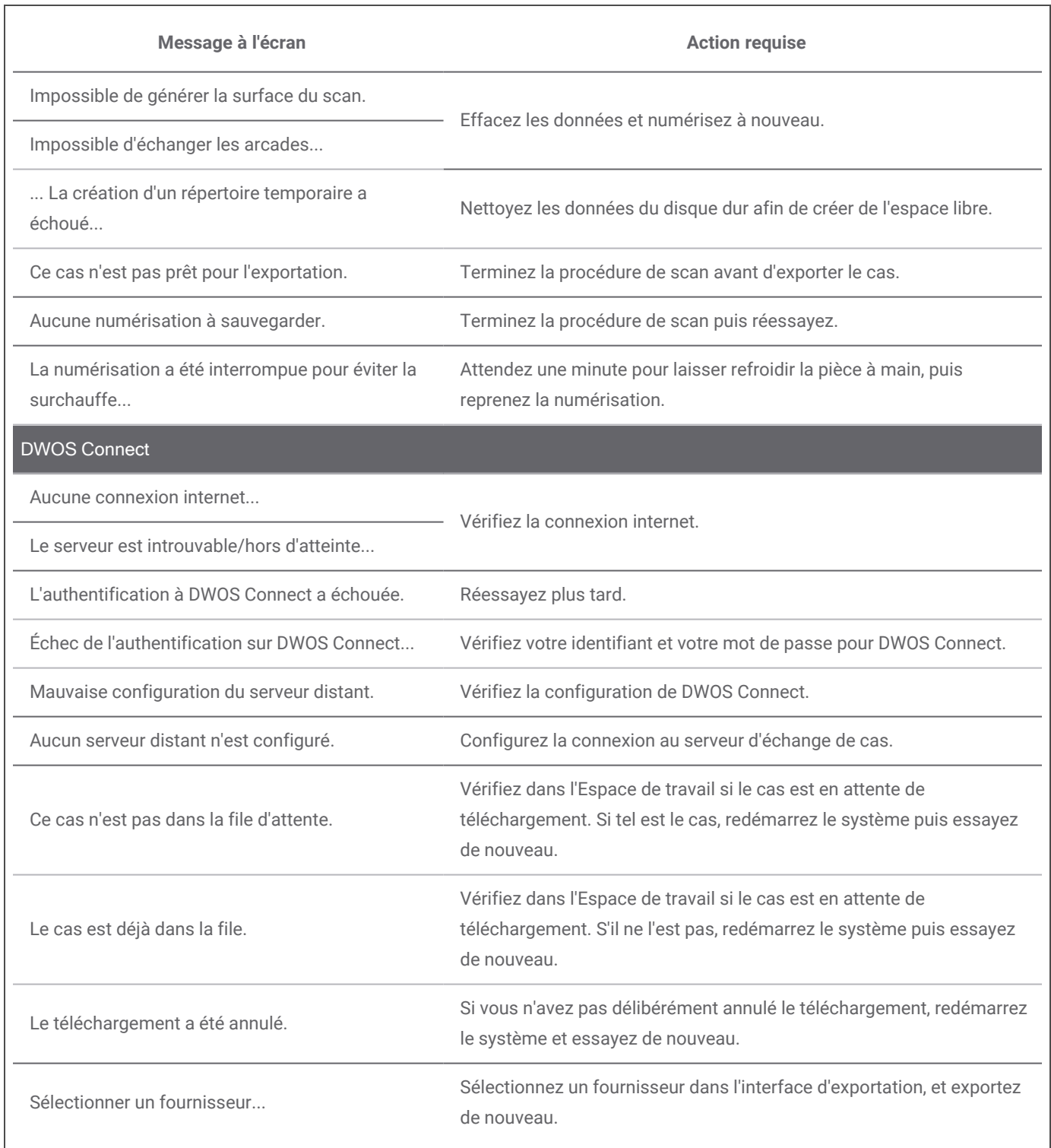

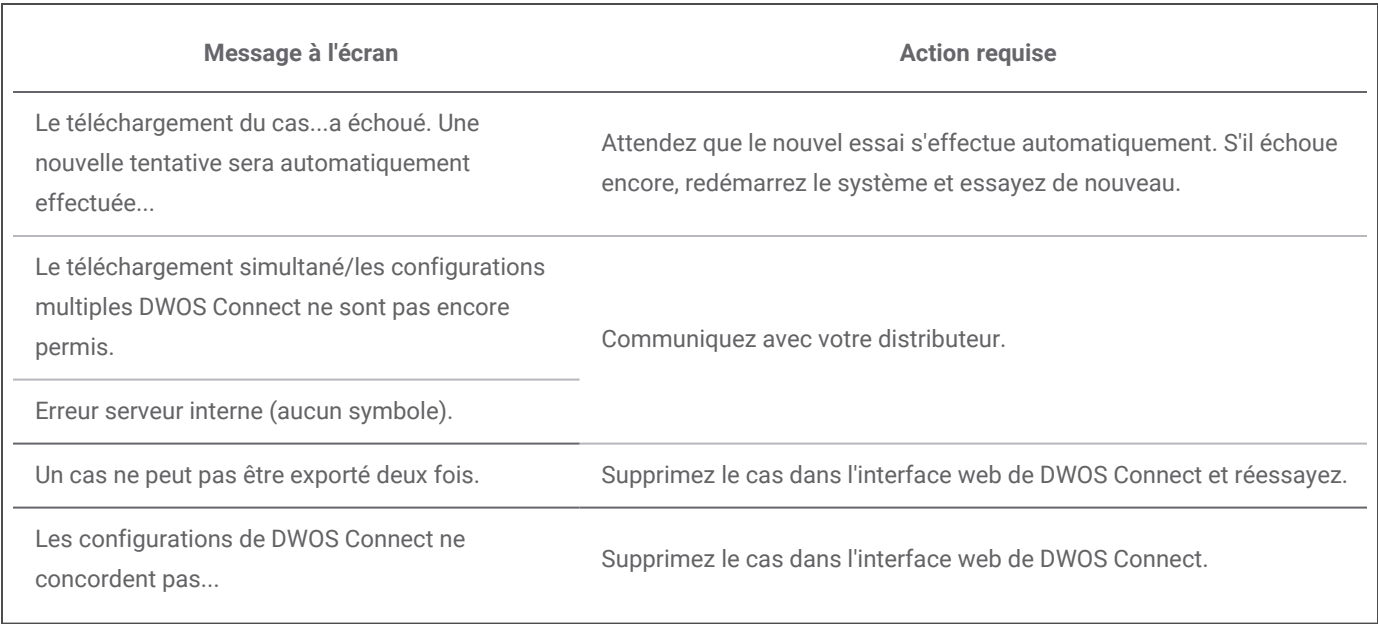

Si les mesures recommandées de résolvent pas le problème ou pour obtenir des solutions à d'autres messages d'erreur, veuillez contacter votre distributeur.

# <span id="page-49-0"></span>**8. Empaquetage du scanner**

### **Modèle 001 (chariot)**

L'empaquetage du scanner pour le transport doit se faire comme suit:

- Éteignez l'unité de scanner.
- Basculez l'interrupteur en position éteint.
- <sup>n</sup> Débranchez le câble d'alimentation, enroulez-le soigneusement et déposez-le dans l'une des sections internes de l'emballage.
- Placez la pièce à main dans son boîtier.
- Empaquetez le scanner dans son emballage original tel que montré ci-dessous.

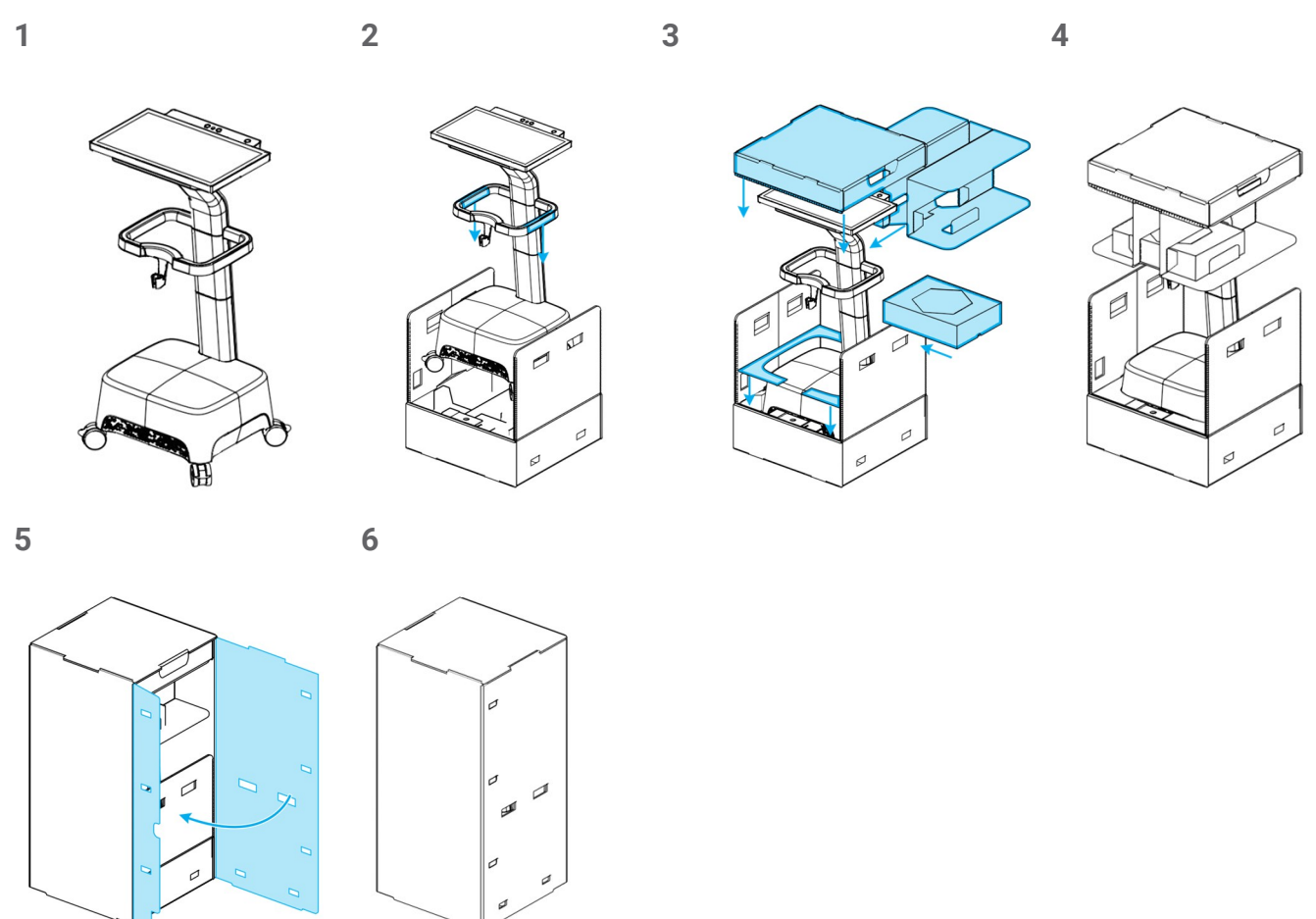

Image 16:16 Étapes pour l'emballage du scanner - Modèle 001 (chariot)

### **Modèle 100 (ordinateur portable)**

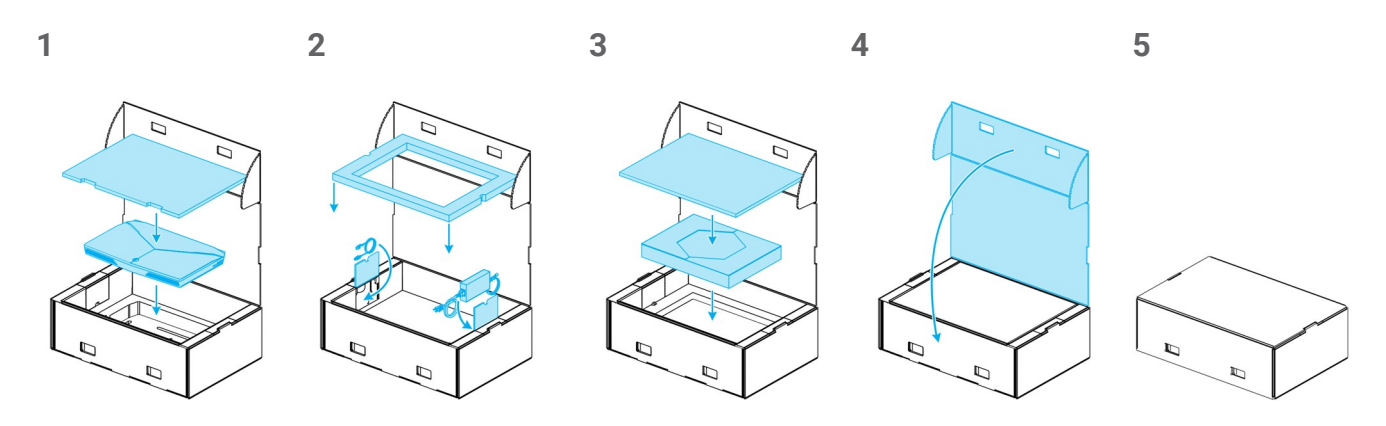

Image 17:17 Étapes pour l'emballage du scanner - Modèle 100 (ordinateur portable)

# <span id="page-51-0"></span>**9. Distributeurs et entretien**

Faites appel à des professionnels qualifiés pour l'entretien. Pour tout renseignement ou réparation, veuillez contacter votre distributeur local.

Il est aussi possible de contacter le soutien technique de Dental Wings à l'adresse suivante: **support@dental-wings.com** (en anglais, français ou allemand).

# <span id="page-52-0"></span>**10. Données techniques et étiquette**

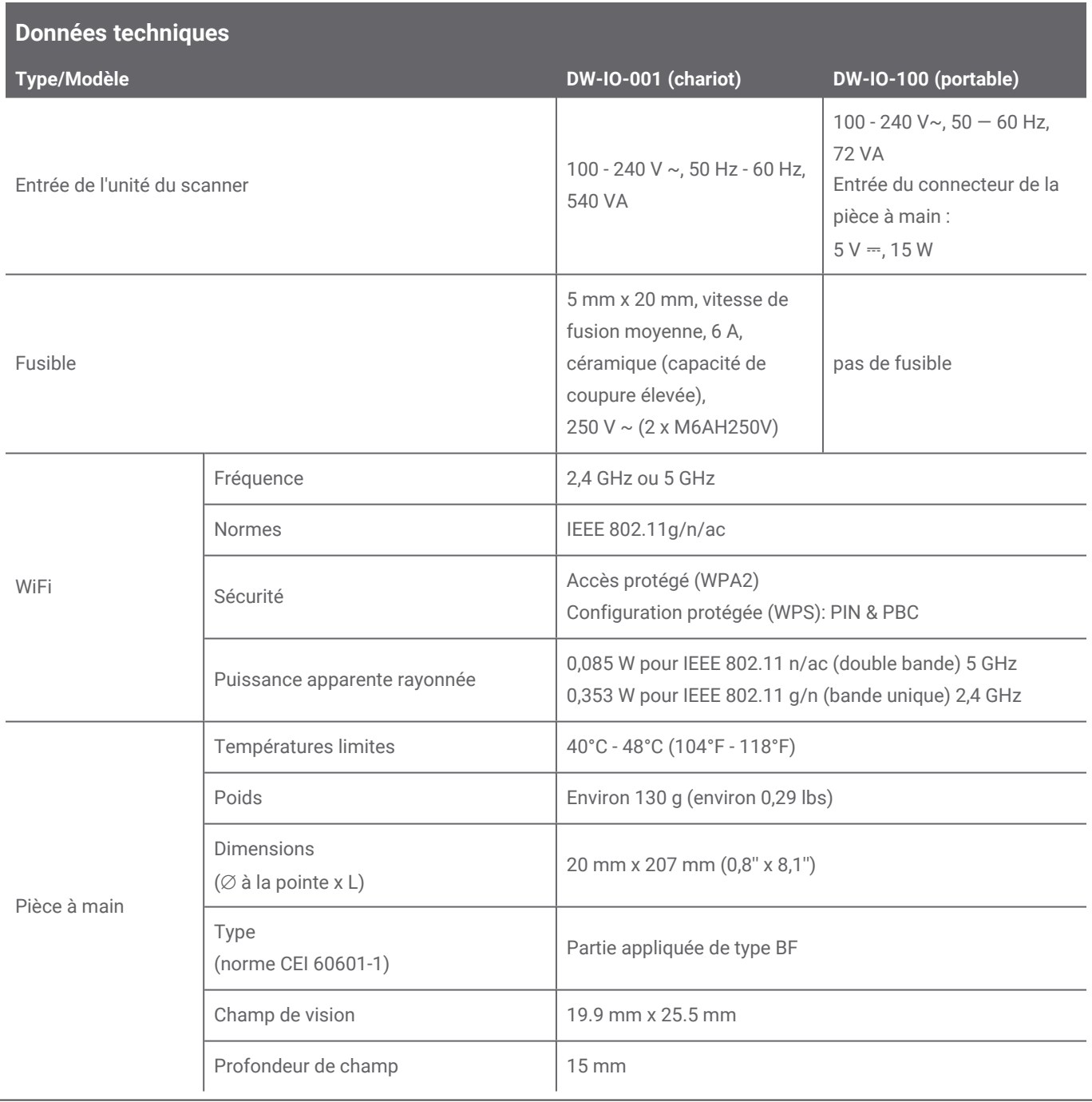

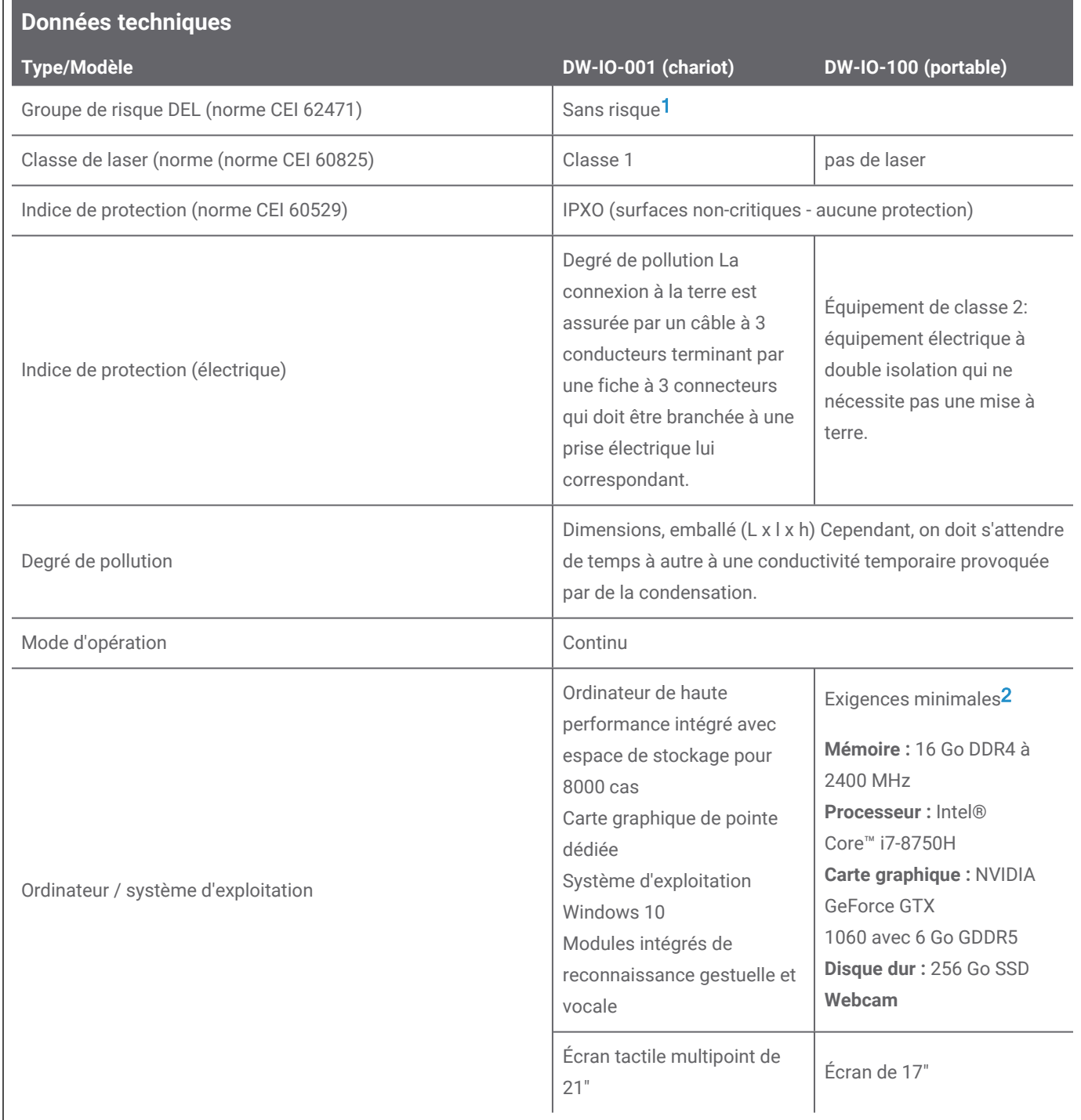

1 Pièce à main avec embout mesuré pour une distance minimale de 60 mm.

2 On a spécifié des exigences minimales pour permettre un bon fonctionnement du logiciel. Le logiciel pourrait aussi être compatible avec des configurations supérieures. L'utilisateur doit valider la compatibilité avec ces configurations.

 $\overline{ }$ 

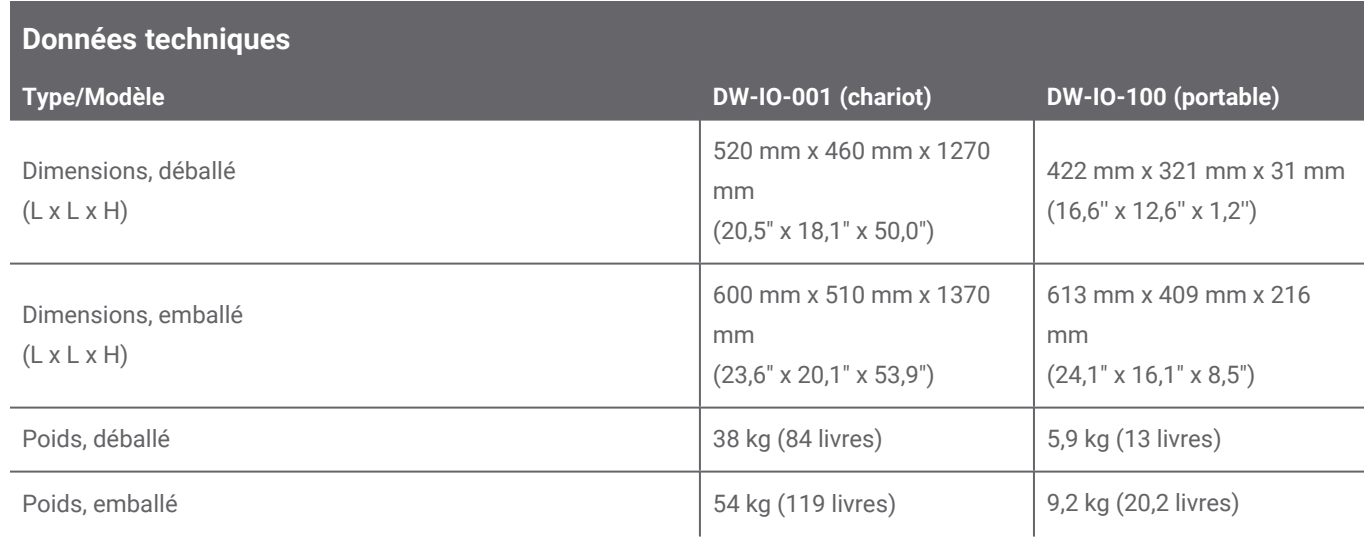

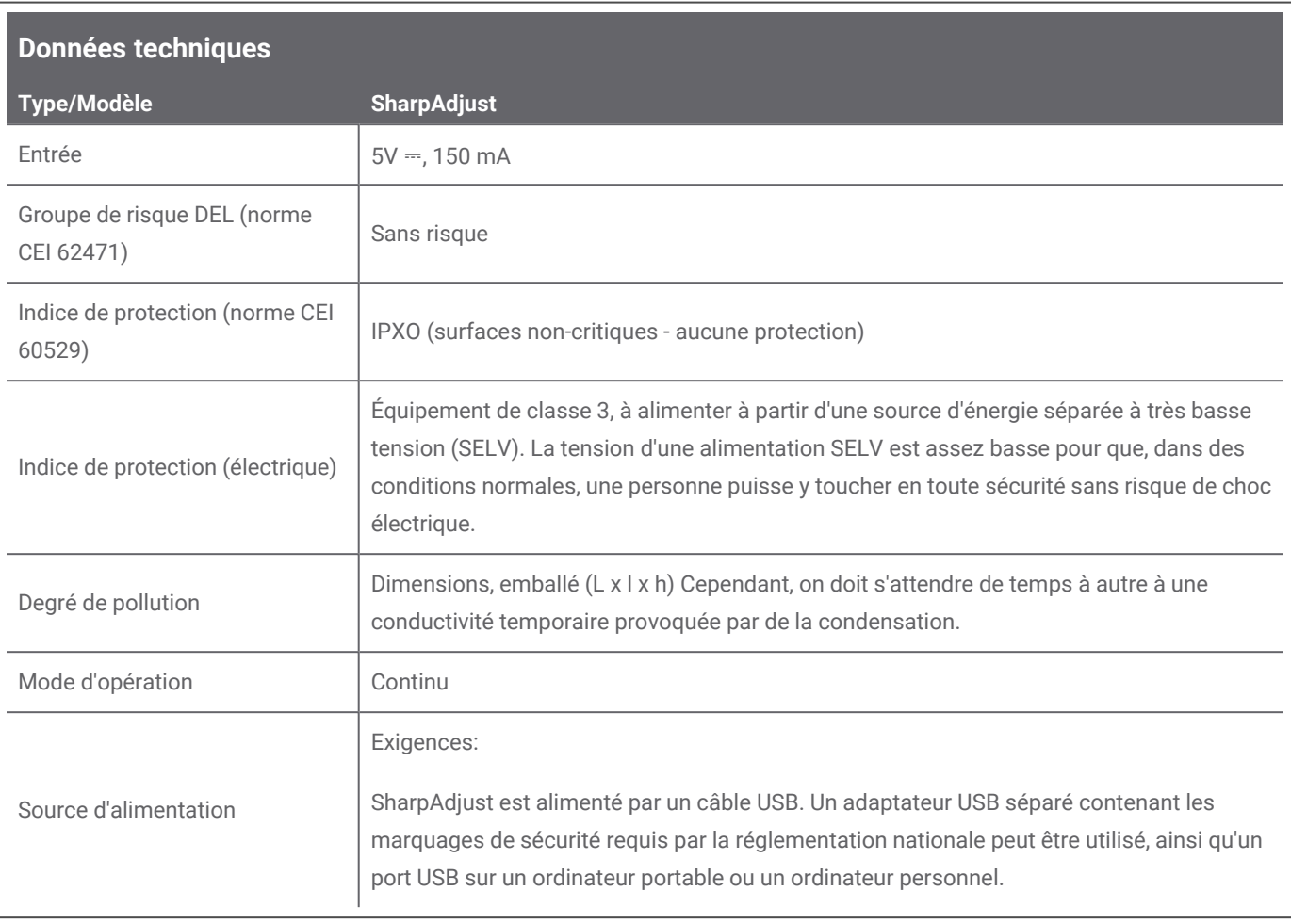

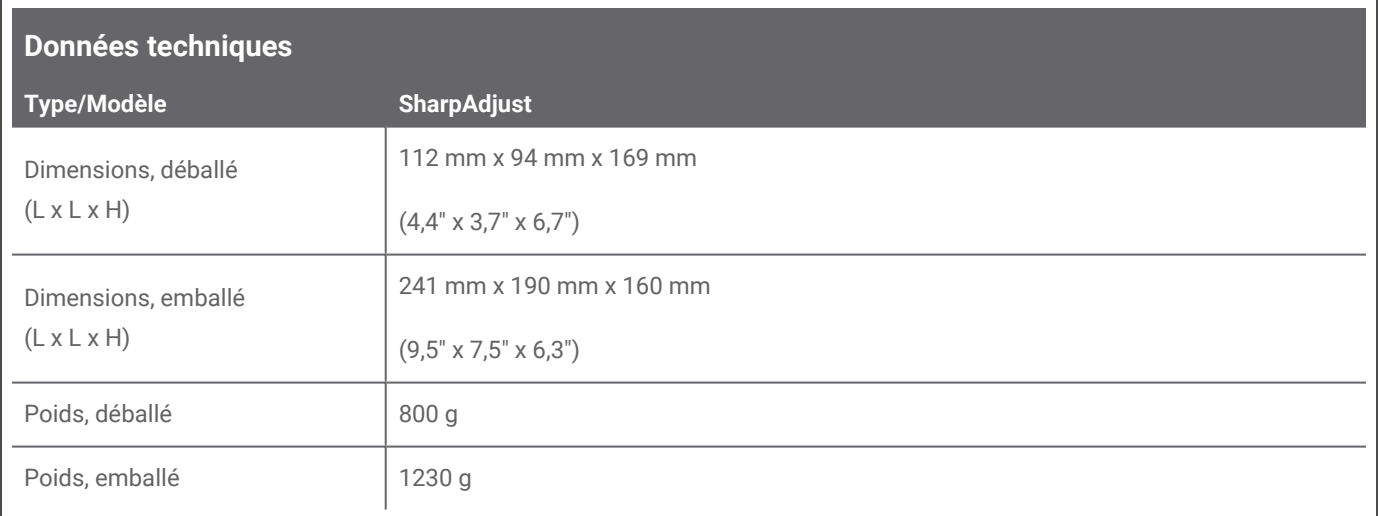

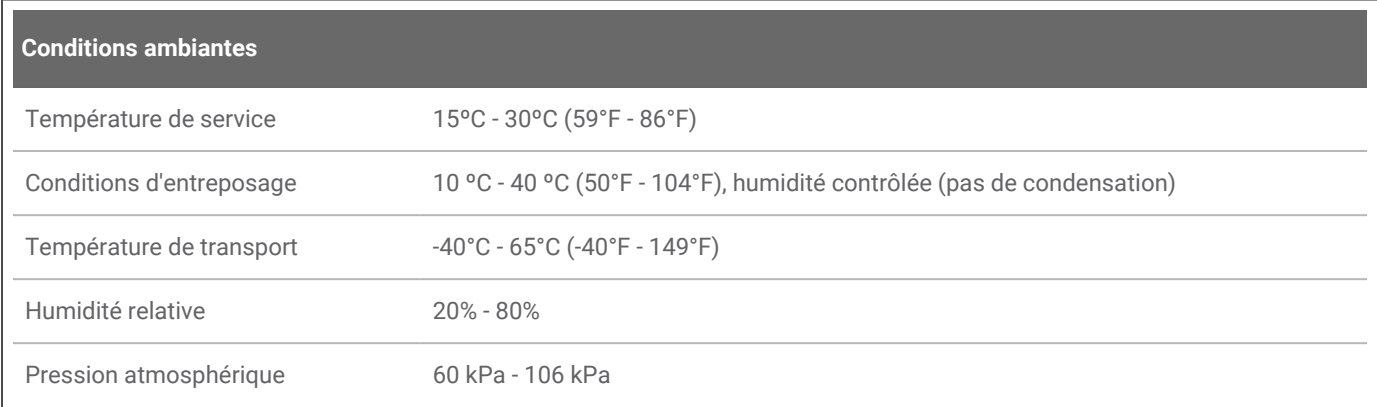

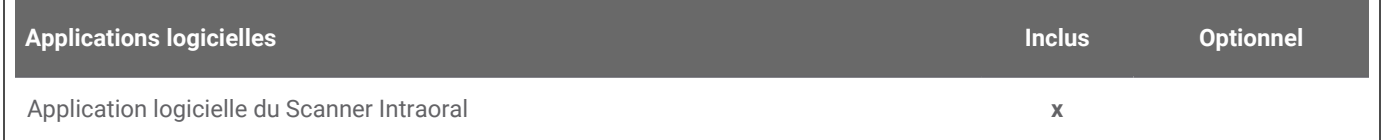

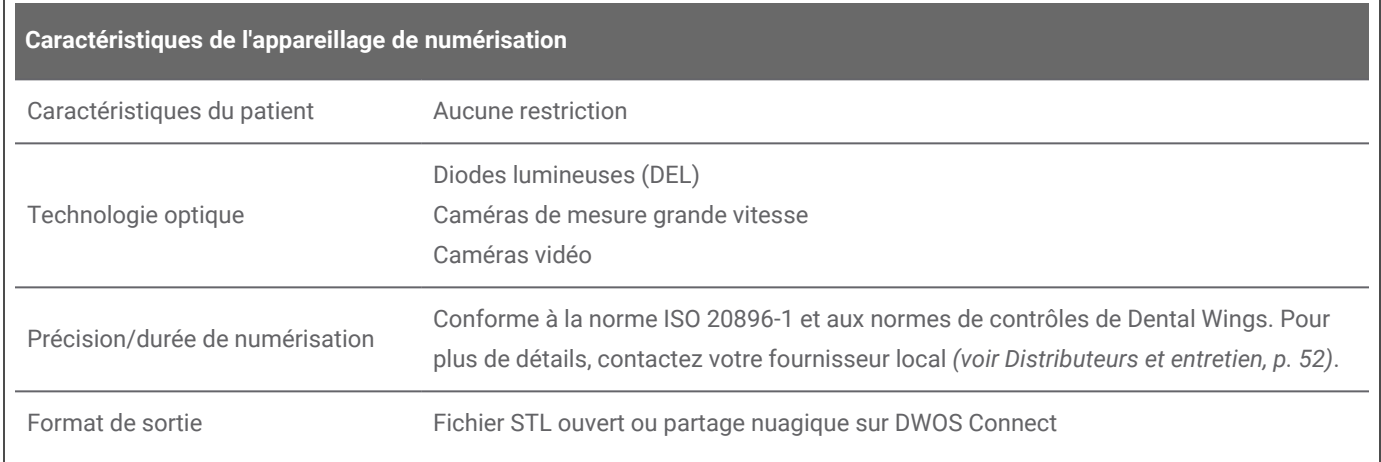

## **Étiquettes du scanner**

Voici un exemple de l'étiquette de votre appareil:

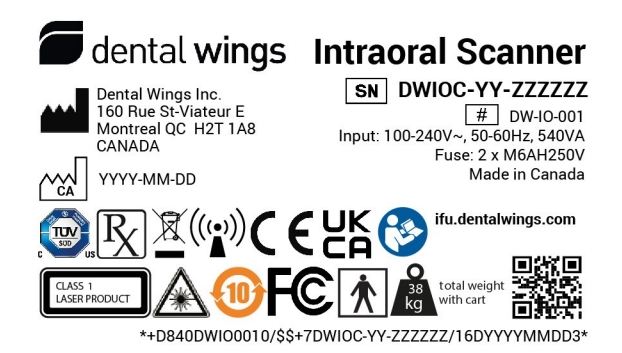

Image 18:18 Étiquette sur l'appareil — Modèle 001

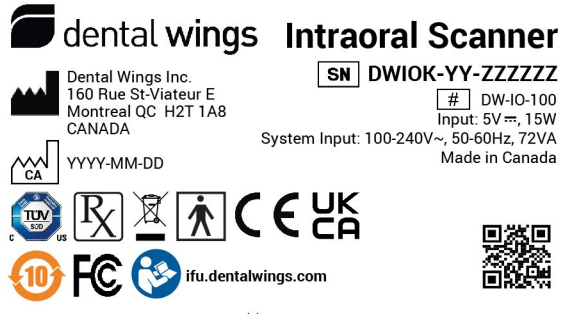

\*+D840DWIO1000/\$\$+7DWIOK-YY-ZZZZZZ/16DYYYYMMDDB\*

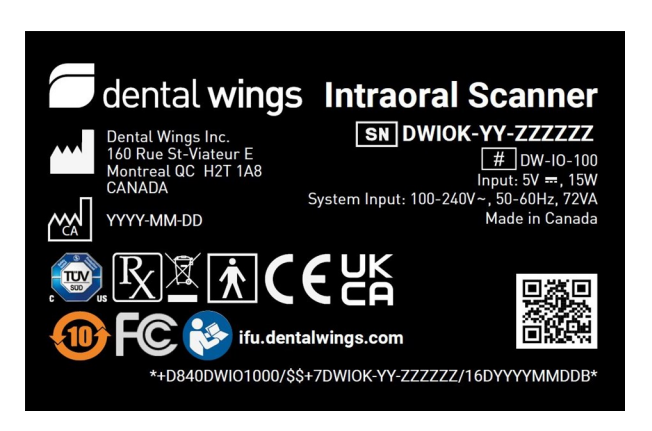

Image 19:19 Étiquette sur l'appareil — Modèle 100 (fond clair) Image 20:20 Étiquette sur l'appareil — Modèle 100 (fond foncé)

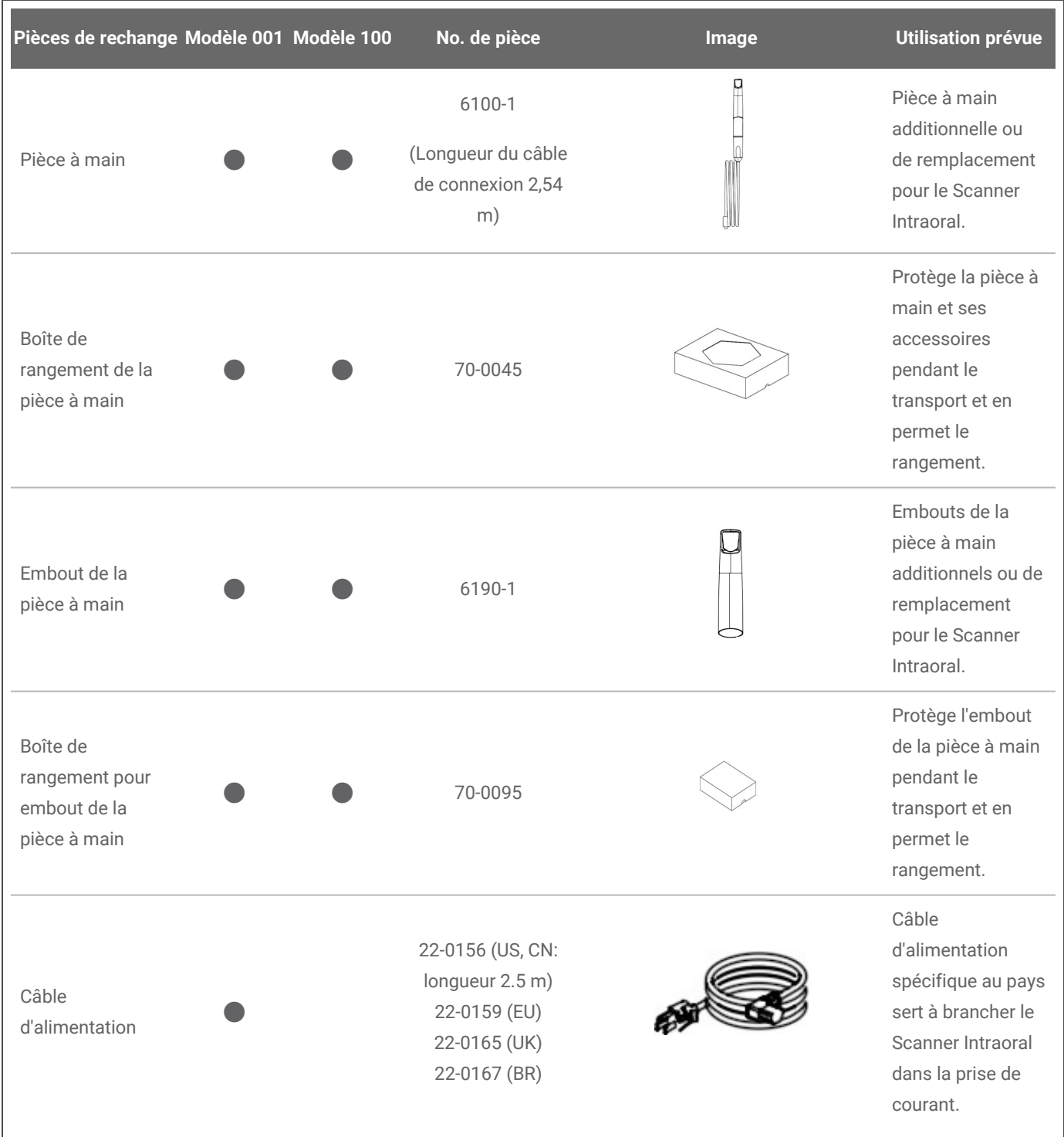

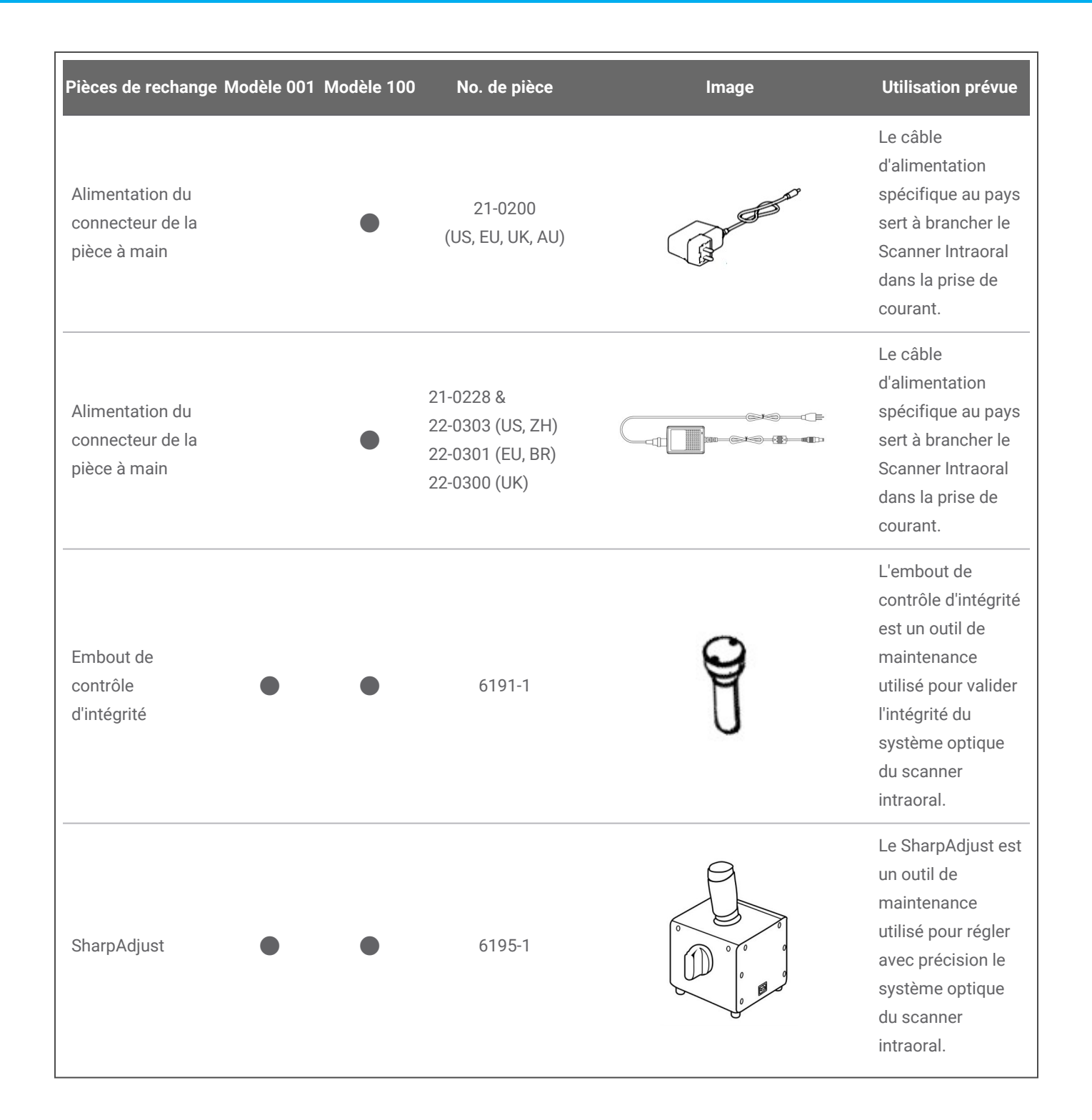

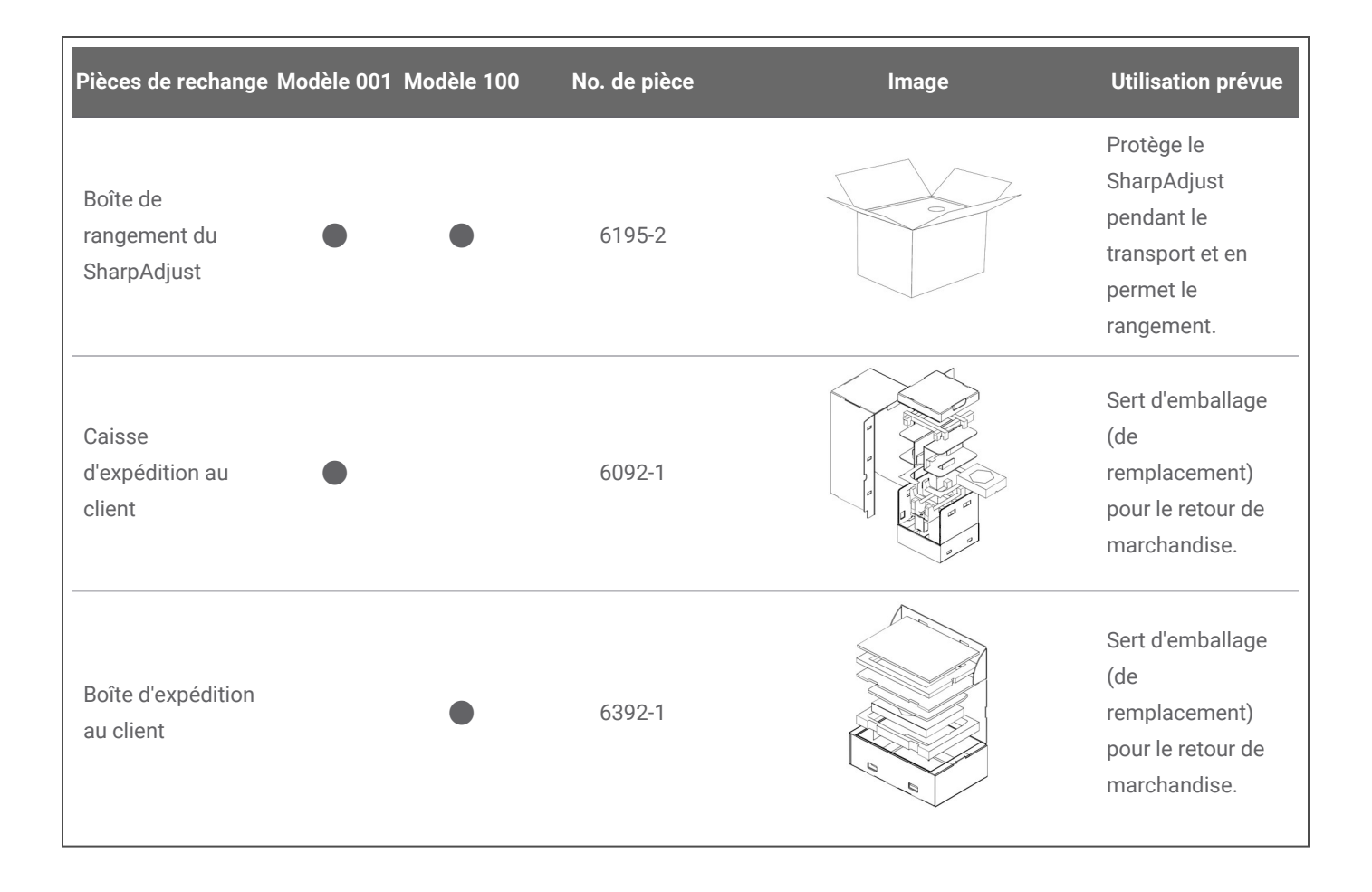

# **11. Signification des symboles**

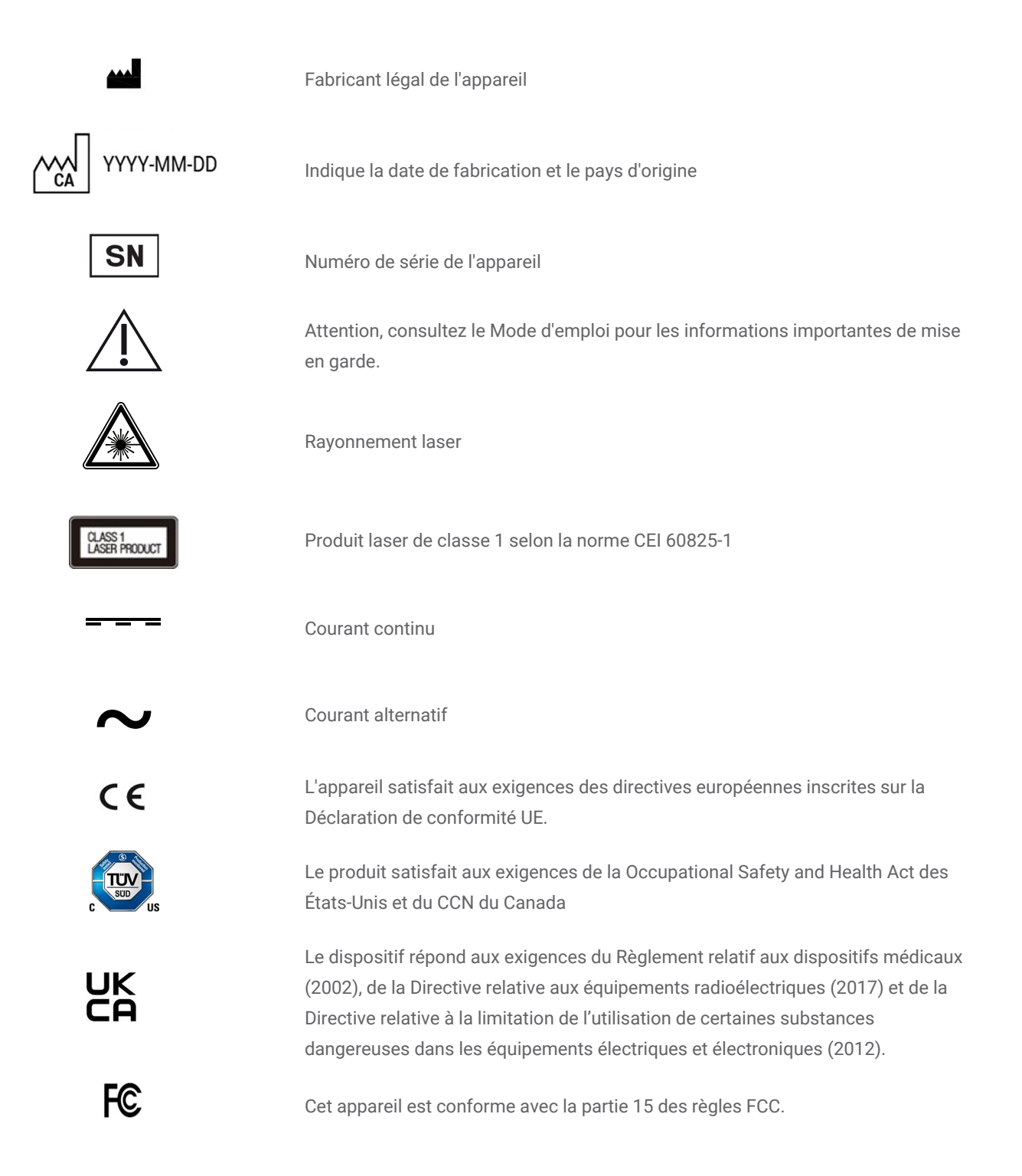

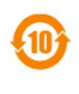

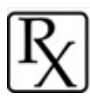

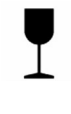

Période d'utilisation sans risque pour l'environnement selon la directive RoHS chinoise

Attention: La loi fédérale américaine limite la vente de cet appareil par ou sur l'ordre d'un professionnel de santé agréé.

Les contenus de l'emballage de transport sont fragiles. Manipulez avec précaution.

Position verticale correcte de l'emballage de transport

Ne jetez pas cet appareil avec les déchets municipaux non triés. Collecter séparément.

Suivez les instructions du Mode d'emploi.

L'appareil contient un émetteur de radiofréquences; il pourrait y avoir interférence à proximité d'autres équipements marqués de ce symbole.

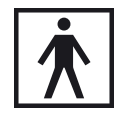

 $((\underline{\bullet})$ 

K

Partie appliquée de type BF

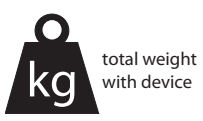

Le poids de l'appareil est tel qu'indiqué sur l'étiquette, aucune charge additionnelle n'est permise.

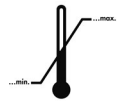

Limites du taux d'humidité

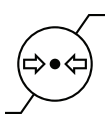

Limites de pression atmosphérique

Températures limites de transport

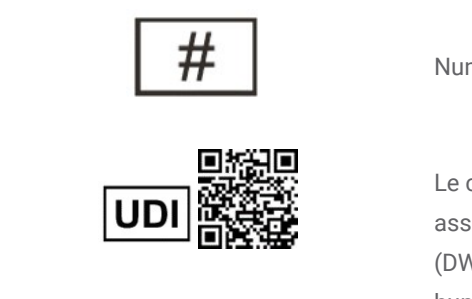

\*+D840DWIO0010/\$\$+7DWIOC-04-000217/16D20160908W\*

Numéro du modèle

Le code QR indique l'identifiant de l'appareil (code d'identification de l'étiqueteur assigné par l'organisme émetteur [D840], le numéro de modèle du dispositif (DWIO001) et de l'unité d'utilisation pour l'emballage). La forme lisible par l'œil humain indique en outre le numéro de série et la date de fabrication.

Veuillez noter que les symboles ci-dessus pourraient avoir des couleurs inversées (ex. sur la plaque signalétique).

# <span id="page-64-0"></span>**12. Annexe A - Retraitement de l'embout de la pièce <sup>à</sup> main**

Fabricant : Dental Wings Inc.

Méthode : stérilisation et désinfection de niveau intermédiaire ou bas Dispositif : embout de la pièce à main du scanner intraoral

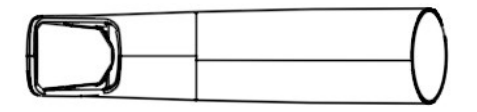

Image 21:21 Embout de pièce à main pour scanner intraoral – surfaces semi-critiques

#### Mesures de précaution

- Le port de gants est impératif en toutes circonstances.
- Ne pas utiliser de nettoyants abrasifs.
- <sup>n</sup> L'embout de la pièce à main doit être considéré comme endommagé en cas de rayure sur le capteur optique. Le nettoyage requiert une brosse à poils de nylon soyeux et un chiffon spécial, à appliquer très délicatement.
- Protégez le personnel et les environs de la contamination lors du nettoyage.
- <sup>n</sup> Il est impératif d'éviter l'insertion de tout instrument pointu dans les interstices entourant le capteur optique, car le verre pourrait se trouver soumis à des pressions susceptibles de provoquer une fracture ou un délaminage de la lentille.
- <sup>n</sup> N'utilisez pas d'agents nettoyants corrosifs ou de désinfectants contenant des acides, des bases, des agents oxydants ou des solvants (à l'exception de l'alcool simple).
- <sup>n</sup> Évitez les mouvements circulaires en essuyant le capteur optique.
- <sup>n</sup> Assurez-vous que l'embout de la pièce à main soit complètement sec avant l'empaquetage.
- Inspectez et nettoyez régulièrement l'équipement utilisé.
- <sup>n</sup> Assurez-vous que la capacité maximale de l'autoclave n'est pas dépassée lorsque vous stérilisez plusieurs embouts de pièce à main dans un seul cycle de stérilisation à vapeur.

#### Limitations quant au retraitement

Les retraitements répétés altèrent l'embout de la pièce à main. La durée de vie de l'embout dépend de son usure et des dommages dus aux effets cumulés d'une utilisation normale et du retraitement. Nous recommandons fortement à l'utilisateur ou l'utilisatrice d'inspecter régulièrement l'embout de la pièce à main. L'utilisateur ou utilisatrice porte l'entière responsabilité des problèmes qui pourraient survenir suite à l'utilisation d'un embout de pièce à main endommagé ou usé.

#### Équipement et matériel

- Autoclave (marquage de sécurité ; conforme)
- Détergent enzymatique pour appareils médicaux faits de métal, de verre ou de plastique.
- <sup>n</sup> Désinfectant de niveau bas ou intermédiaire destiné à la désinfection de surface des appareils médicaux faits de métal, de verre ou de plastique; efficacité approuvée (ex. agréation de la FDA, liste VAH/DGHM, marquage CE)
- Alcool (adapté au nettoyage des capteurs optiques)
- Eau potable du robinet (à moins que la réglementation nationale ne spécifie autrement)
- Chiffon doux, non pelucheux, non abrasif, absorbant et jetable
- Brosse à poils de nylon souples
- $\blacksquare$  Seringue
- Gants (jetables, en latex ou en nitrile)
- Emballage standard adapté à la stérilisation à l'autoclave (résistance à des températures d'au moins 137°C (278.6°F), perméabilité suffisante à la vapeur)

#### **Instructions**

#### Moment de la mise en œuvre

- <sup>n</sup> Enlevez immédiatement toute poussière ou saleté dans la zone semi-critique à l'aide du chiffon spécifié.
- <sup>n</sup> Retraitez dans les 2 heures maximum.

#### Préparation pour la décontamination

- 1. Démontez l'embout de la pièce à main (consultez le *Mode d'emploi*, *[Démontage](#page-21-1) de l'embout de la pièce à main (p. 22)*).
- 2. Transportez l'embout de la pièce à main à l'endroit désigné pour le retraitement (il n'y a pas d'instruction spécifique à ce déplacement).

#### Nettoyage : Automatisé

Le nettoyage automatisé n'a pas été validé puisque les utilisateurs ne détiennent pas l'équipement dédié. Par conséquent, le nettoyage automatisé ne convient pas à l'embout de la pièce à main.

#### **Instructions**

#### Nettoyage : Manuel

- 1. Choisissez le détergent enzymatique conforme à la description de l'équipement requis de cette procédure. Suivez leur mode d'emploi en terme d'entreposage, de concentration, d'application, de température et de rinçage.
- 2. Immergez l'embout de la pièce à main dans du détergent enzymatique et laissez tremper tel que décrit dans le mode d'emploi du détergent.
- 3. Si des résidus demeurent visibles, brossez complètement l'embout de la pièce à main au moyen de la brosse adaptée.
- 4. Nettoyez toutes les parties difficiles d'accès de l'embout avec une seringue remplie de détergent.
- 5. Rincez minutieusement l'embout de la pièce à main tel que décrit dans le mode d'emploi du détergent enzymatique.
- 6. Séchez à l'aide d'un chiffon propre. Essuyez le capteur optique d'un geste unidirectionnel.

#### Désinfection : Manuelle

- 1. Choisissez le désinfectant de niveau bas ou intermédiaire conforme à la description de l'équipement requis de cette procédure. Suivez leur mode d'emploi en terme d'entreposage, de concentration, d'application, de température et de rinçage.
- 2. Immédiatement après la désinfection, nettoyez le capteur optique en un mouvement unidirectionnel, avec de l'alcool et un chiffon frais et humide (*voir le mode d'emploi[,Retraitement](#page-36-0) (p. 37)*).

#### Séchage

Déposez la pièce à main sur une surface propre à température ambiante le temps de la laisser sécher complètement.

#### Inspection et vérification

- n Inspectez visuellement l'intérieur et l'extérieur de l'embout pour détecter tout défaut, dommage ou usure (par exemple, des rayures, une décoloration, des signes de corrosion, des bulles sous le revêtement, un délaminage du revêtement).
- Vérifiez qu'il n'y ait ni voile ni rayure sur le capteur optique.
- <sup>n</sup> Remplacez l'embout de la pièce à main s'il présente des signes de dommages ou d'usure.

#### Entretien

Jetez les instruments endommagés.

### **Instructions**

#### Emballage

Utilisez une pochette de stérilisation standard. Assurez-vous que la pochette puisse contenir l'embout de la pièce à main sans contrainte exercée sur les joints.

#### **Stérilisation**

- 1. Choisissez l'autoclave conforme à la description de l'équipement requis de cette procédure. Suivez son mode d'emploi en termes de validation, charge maximale, durée de fonctionnement et tests fonctionnels.
- 2. Choisissez la méthode qui comprend l'évacuation de l'air (vide fractionné) et un séchage adéquat du dispositif pour un minimum de 3 minutes à 132°C (270°F).
- 3. La température maximale ne doit pas dépasser 134°C (273°F).
- 4. Temps de séchage : au moins 30 minutes.

#### Entreposage

Conservez l'embout de la pièce à main dans sa pochette de stérilisation, dans un endroit sec et à l'abri de la poussière.

#### Information supplémentaire

Le Mode d'emploi détaille et illustre de façon approfondie le montage/démontage, le contrôle d'intégrité, le transport, la manutention (entreposage compris), l'élimination, les données techniques, la température ambiante d'usage, etc.

Coordonnées du fabricant

Référez-vous à la dernière page du Mode d'emploi du dispositif.

Le matériel suivant a été utilisé pour valider le retraitement décrit ci-dessus :

• Détergent enzymatique : CIDEZYME®/Enzol® (ASP Johnson & Johnson), neodisher® MultiZym (Dr Weigert)

• Désinfectant (à base d'alcool) : Bacillol® 30 et Bacillol® 30 Sensitive (tous deux de Bode Chemie), Isopropanol 70% (Jedmon Products Ltd.), ProSpray™ et ProSpray C-60™ (tous deux de Certol® International)

- Alcool : Isopropanol 70% (Jedmon Products Ltd.)
- Chiffon : Clean Wipes (Sticklers), WFw FiberWipes™ (AFL)

L'adéquation générale de l'embout de la pièce à main (dans son état initial et après retraitement répété) et les instructions ci-dessus pour une stérilisation efficace ont été validées par un laboratoire indépendant reconnu et accrédité par le gouvernement — au moyen du matériel et de l'équipement spécifiés dans le rapport de contrôle : CIDEZYME®/Enzol® (deux produits de Johnson & Johnson) ainsi que ProSpray™ (Certol® International).

Le fonctionnement sans perte de performance après retraitements répétés a été démontré à l'aide du matériel et de l'équipement spécifié dans le rapport de contrôle : CIDEZYME®/Enzol® (deux produits de Johnson & Johnson) et ProSpray™ (Certol® International). Ce résultat a également été observé par Dental Wings avec l'équipement et le matériel susmentionnés, ainsi que les suivants : neodisher® MultiZym (Dr Weigert), Bacillol® 30 et Bacillol® 30 Sensitive (Bode Chemie), Isopropanol 70% (Jedmon Products Ltd.), ProSpray C-60™ (Certol® International).

L'efficacité des instructions ci-dessus, portant sur la préparation de l'embout de la pièce à main du Scanner intraoral pour réutilisation, a été validée par Dental Wings pour 250 cycles. Il incombe à l'utilisateur de s'assurer que le retraitement, tel que réellement effectué avec l'équipement, le matériel et le personnel de l'établissement dentaire ou du centre de retraitement concerné, donne le résultat escompté. Pour ce faire, une validation et un contrôle de routine du processus sont nécessaires. De même, tout écart de l'utilisateur par rapport aux instructions fournies relève exclusivement de sa responsabilité et doit être correctement évalué en termes d'efficacité et de retombées potentielles.

Date de publication: October 2023

# <span id="page-69-0"></span>**13. Annexe B - Retraitement du Scanner Intraoral (sans**

## **embout de la pièce à main)**

Fabricant : Dental Wings Inc.

Méthode : désinfection de faible ou moyen niveau

Appareil : Scanner intraoral (sans embout de pièce à main), conforme au *mode d'emploi*, *[Installation](#page-18-0) du [scanner](#page-18-0) (p. 19)*

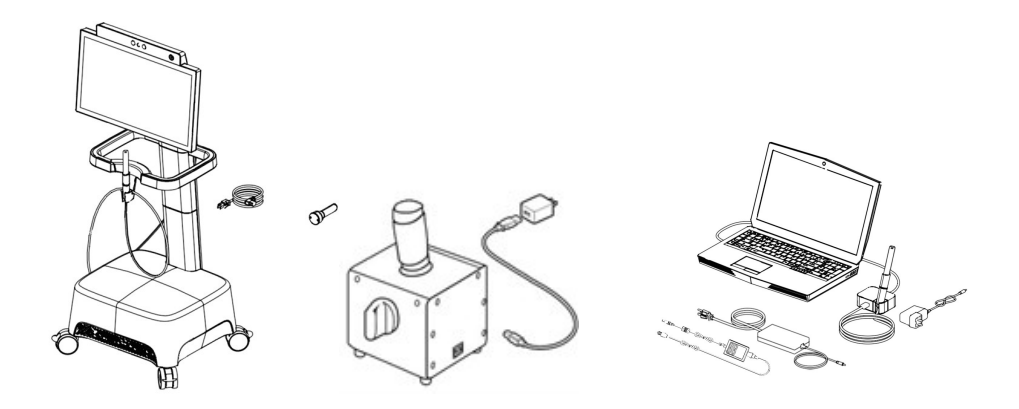

Image 22:22 Scanner intraoral (sans embout de pièce à main) – surfaces non critiques

#### Mesures de précaution

- Le port de gants est impératif en toutes circonstances.
- <sup>n</sup> Assurez-vous que l'embout est démonté de la pièce à main et retraité séparément comme spécifié (*[Annexe](#page-64-0) A - [Retraitement](#page-64-0) de l'embout de la pièce à main (p. 65)*)
- Ne pas mettre à l'autoclave.
- <sup>n</sup> Ne jamais immerger la pièce à main dans un liquide.
- Ne pas utiliser de nettoyants abrasifs.
- <sup>n</sup> La pièce à main doit être considérée comme endommagée en cas de rayure sur le capteur optique. Appliquez très précautionneusement le chiffon spécifique.
- <sup>n</sup> N'utilisez pas d'agents nettoyants corrosifs ou de désinfectants contenant des acides, des bases, des agents oxydants ou des solvants (à l'exception de l'alcool simple).
- <sup>n</sup> Évitez les mouvements circulaires en essuyant le capteur optique.
- Ne rincez pas la pièce à main ou l'unité du scanner.
- <sup>n</sup> Assurez-vous que la pièce à main est complètement sèche avant de l'entreposer ou d'y remonter l'embout.
- Assurez-vous que le scanner soit complètement sec avant de le brancher dans la prise de courant.

#### Limitations quant au retraitement

La répétition du retraitement n'a qu'un impact minime sur le Scanner Intraoral (sans embout de la pièce à main). Les dommages et l'usure due à l'utilisation en déterminent plutôt la fin de vie. Nous recommandons fortement à l'utilisateur d'inspecter régulièrement le Scanner Intraoral (sans embout de la pièce à main). L'utilisateur porte l'entière responsabilité de problèmes qui pourraient survenir suite à l'utilisation d'un Scanner Intraoral (sans embout de la pièce à main) endommagé ou usé.

#### Équipement et matériel

- <sup>n</sup> Désinfectant de niveau bas ou intermédiaire destiné à la désinfection de surface des appareils médicaux faits de métal, de verre ou de plastique; efficacité approuvée (ex. agréation de la FDA, liste VAH/DGHM, marquage CE)
- Alcool (adapté au nettoyage des capteurs optiques)
- Eau potable du robinet (à moins que la réglementation nationale ne spécifie autrement)
- Chiffon doux, non pelucheux, non abrasif, absorbant et jetable
- Gants (jetables, en latex ou en nitrile)

#### **Instructions**

#### Moment de la mise en œuvre

- <sup>n</sup> Enlevez immédiatement toute poussière ou saleté à l'aide du chiffon spécifié.
- <sup>n</sup> Retraitez dans les 2 heures maximum.

#### Préparation pour la décontamination

- 1. Débranchez l'unité (voir le *Mode d'emploi*, *[Débranchement](#page-23-0) de l'unité de scanner (p. 24)*).
- 2. Déconnectez la pièce à main du scanner (*voir le mode d'emploi, [Déconnexion](#page-21-2) de la pièce à main (p. 22)*).
- 3. Choisissez le désinfectant de faible ou moyen niveau en fonction de son mode d'emploi. Vous devez vous y référer pour les conditions d'entreposage, les concentrations, l'application et les températures d'utilisation.

#### Nettoyage : Automatisé

Le nettoyage automatisé ne convient pas au Scanner Intraoral (sans embout de la pièce à main).

#### Nettoyage : Manuel

Nettoyez toutes les surfaces avec le chiffon indiqué, humidifié avec de l'eau potable du robinet. Essuyez le capteur optique d'un geste unidirectionnel.

#### Désinfection: Automatisée

Le nettoyage automatisé ne convient pas au Scanner Intraoral (sans embout de la pièce à main).

#### Désinfection:

- 1. Appliquez le désinfectant de faible ou moyen niveau en fonction de son mode d'emploi. Utilisez le chiffon indiqué pour l'essuyage.
- 2. Immédiatement après la désinfection, nettoyez le capteur optique en un mouvement unidirectionnel, avec de l'alcool et un chiffon frais et humide (*voir le mode d'emploi, [Retraitement](#page-36-0) (p. 37)*).

#### Séchage

Laissez sécher complètement à température ambiante.
### **Instructions**

### Inspection et vérification

- n Inspectez visuellement pour vous assurer qu'il n'y a pas de dommages ou de signes d'usure (ex. égratignures, décoloration, corrosion).
- <sup>n</sup> Vérifiez qu'il n'y ait ni voile, ni rayure, ni écornure sur le capteur optique ou la pièce à main.
- <sup>n</sup> En cas de doute, effectuez le test decontrôle d'intégrité (voir *le Mode d'emploi*, (p.1)*Outils de [maintenance](#page-39-0) (p. 40)*))
- <sup>n</sup> Remplacez la pièce à main si elle présente des dommages ou des signes d'usure (ex. rayures profondes, corrosion, échec du contrôle d'intégrité d'après le *mode d'emploiOutils de [maintenance](#page-39-0) (p. 40)*).

### **Entretien**

Entretien conformément au *mode d'emploi*, *[Entretien](#page-34-0) (p. 35)*

#### **Stérilisation**

La stérilisation ne convient pas au Scanner intraoral (sans embout de pièce à main). La stérilisation n'est pas nécessaire (toutes les surfaces sont classées non-critiques).

### Emballage/entreposage

Aucune exigence spécifique. Recouvrez la pièce à main avec une pochette de stérilisation transparente lorsque vous la posez sur l'unité de scanner. La pochette doit mesurer au moins 9 cm x 20 cm. Un sac plastique standard peut servir à protéger et entreposer la pièce à main complète une fois détachée du scanner. Pour cet usage, le sac devra mesurer au moins 25 cm x 40 cm.

### Information supplémentaire

Consultez le Mode d'emploi pour plus de détails.

Coordonnées du fabricant

Référez-vous à la dernière page du Mode d'emploi du dispositif.

Le matériel suivant a été utilisé pour valider le retraitement décrit ci-dessus :

- Désinfectant (à base d'alcool) : Bacillol® 30 et Bacillol® 30 Sensitive (tous deux de Bode Chemie), Isopropanol 70% (Jedmon Products Ltd.), ProSpray C-60™ (Certol® International)
- Alcool : Isopropanol 70% (Jedmon Products Ltd.)
- Chiffon : Clean Wipes (Sticklers), WFw FiberWipes<sup>™</sup> (AFL)

La conformité fondamentale du scanner intraoral (sans embout de pièce à main) (état initial et après retraitement répété) et les instructions fournies ci-dessus pour un retraitement efficace ont été validées par Dental Wings. La préservation de la fonctionnalité a été démontrée lors de retraitements répétés en utilisant l'équipement et le matériel spécifiés dans les rapports de contrôle, notamment Bacillol® 30 et Bacillol® 30 Sensitive (tous deux de Bode Chemie), Isopropanol 70% (Jedmon Products Ltd.), ProSpray C-60™ (Certol® International).

L'efficacité des instructions ci-dessus, portant sur la préparation du Scanner intraoral (sans embout de pièce à main) pour réutilisation, a été validée par Dental Wings pour 250 cycles. Il incombe à l'utilisateur de s'assurer que le retraitement, tel que réellement effectué avec l'équipement, le matériel et le personnel de l'établissement dentaire ou du centre de retraitement concerné, donne le résultat escompté. Pour ce faire, une validation et un contrôle de routine du processus sont nécessaires. De même, tout écart de l'utilisateur par rapport aux instructions fournies relève exclusivement de sa responsabilité et doit être correctement évalué en termes d'efficacité et de retombées potentielles.

Date de publication: October 2023

## **14. Annexe C - Directives sur la compatibilité**

### **électromagnétique**

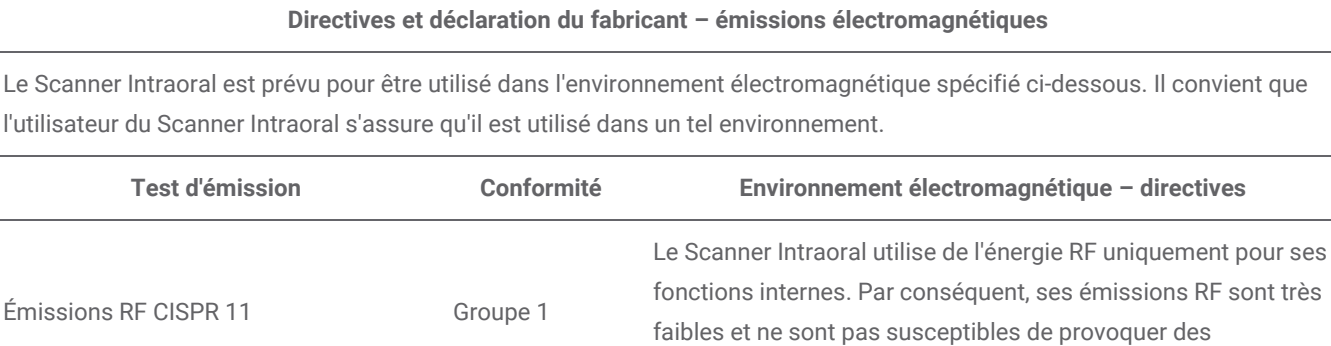

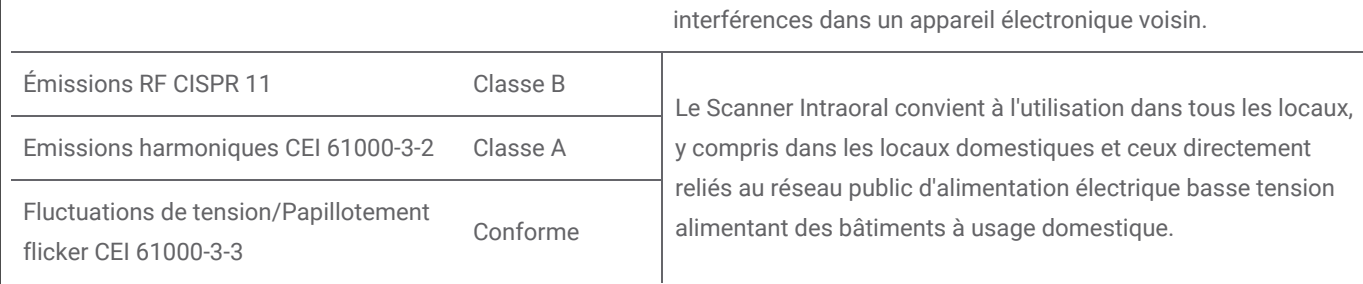

Tableau 1

### **Directives et déclaration du fabricant – immunité électromagnétique**

Le Scanner Intraoral est prévu pour être utilisé dans l'environnement électromagnétique spécifié ci-dessous. Il convient que l'utilisateur du Scanner Intraoral s'assure qu'il est utilisé dans un tel environnement.

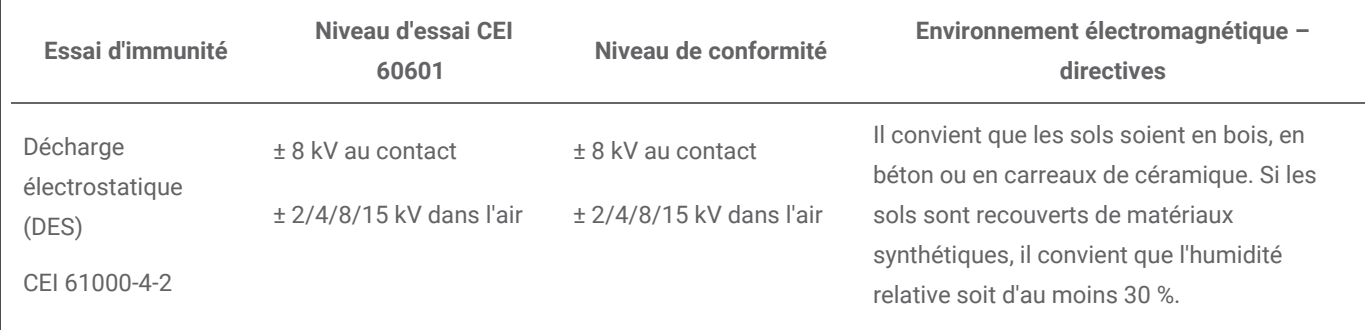

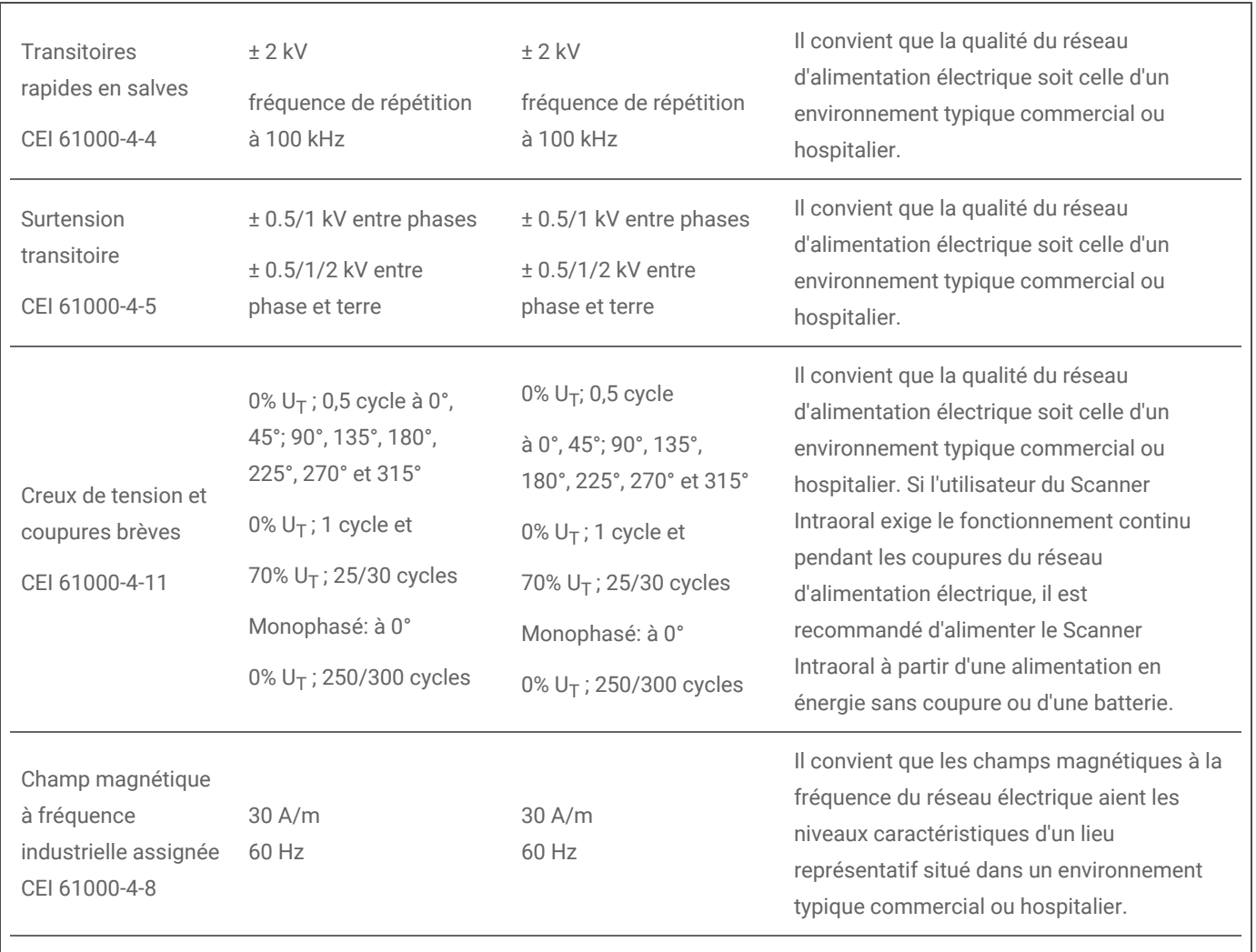

NOTE :  $U_T$  est la tension d'alimentation en courant alternatif avant l'application du niveau d'essai

Tableau 2

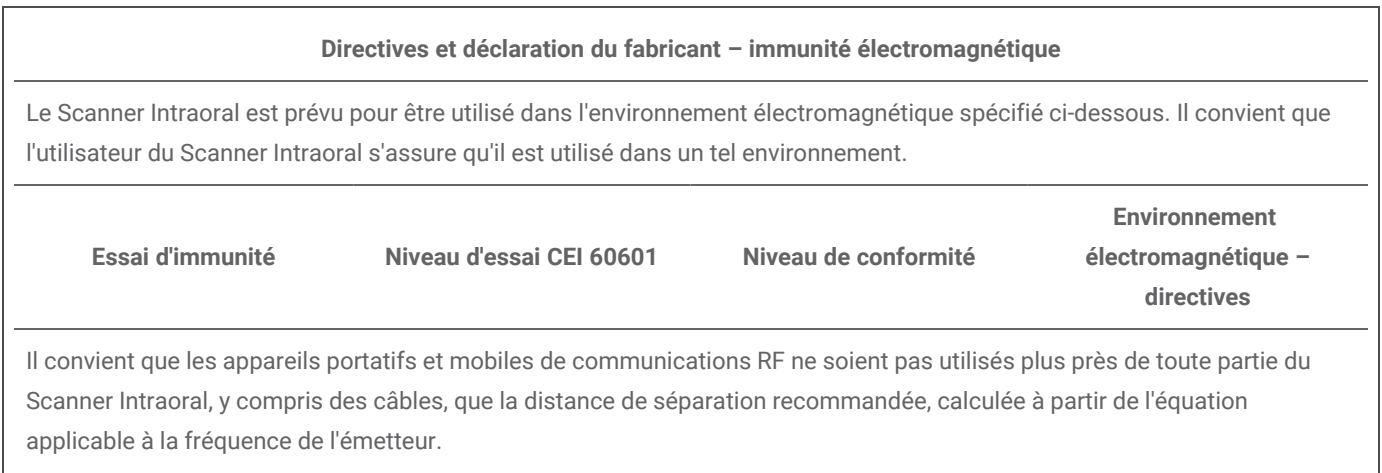

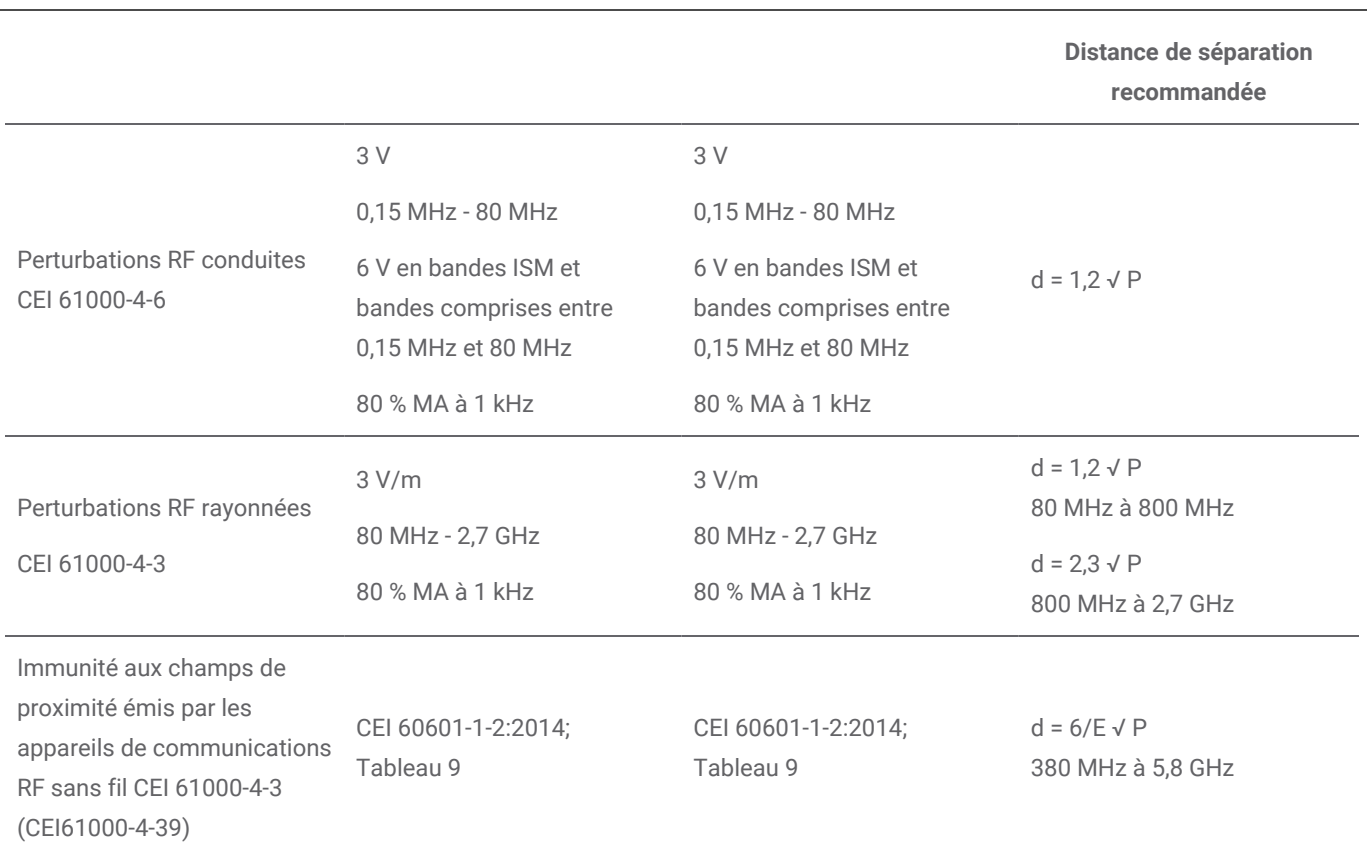

P est la caractéristique de puissance de sortie maximale de l'émetteur en watts (W), selon le fabricant de l'émetteur, E est le niveau d'essai d'immunité (V/m) et d est la distance de séparation recommandée en mètres (m). Il convient que les intensités de champ des émetteurs RF fixes, déterminées par une investigation électromagnétique sur site<sup>a</sup>, soient inférieures au niveau de conformité, dans chaque gamme de fréquences<sup>b</sup>. Des interférences peuvent se produire à proximité de l'appareil marqué du symbole suivant:

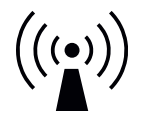

NOTE 1 : À 80 MHz et à 800 MHz, la gamme de fréquences la plus haute s'applique.

NOTE 2 : Ces lignes directrices peuvent ne pas être applicable à toutes les situations. La propagation électromagnétique est affectée par l'absorption et par les réflexions des structures, des objets et des personnes.

a) Les intensités de champ des émetteurs fixes, tels que les stations de base pour les radiotéléphones (cellulaire/sans fil) et les radios mobiles terrestres, la radio d'amateur, la radiodiffusion AM et FM, et la diffusion de TV, ne peuvent pas être prévues théoriquement avec exactitude. Pour évaluer l'environnement électromagnétique dû aux émetteurs RF fixes, il convient de considérer une investigation électromagnétique sur site. Si l'intensité du champ, mesurée à l'emplacement où le Scanner Intraoral est utilisé, excède le niveau de conformité RF applicable ci-dessus, il convient d'observer le Scanner Intraoral pour vérifier que le fonctionnement est normal. Si l'on observe des performances anormales, des mesures supplémentaires peuvent être nécessaires, comme réorienter ou repositionner le Scanner Intraoral.

b) Sur la gamme de fréquences de 150 kHz à 80 MHz, il convient que les intensités de champ soient inférieures à 10 V/m.

Tableau 3

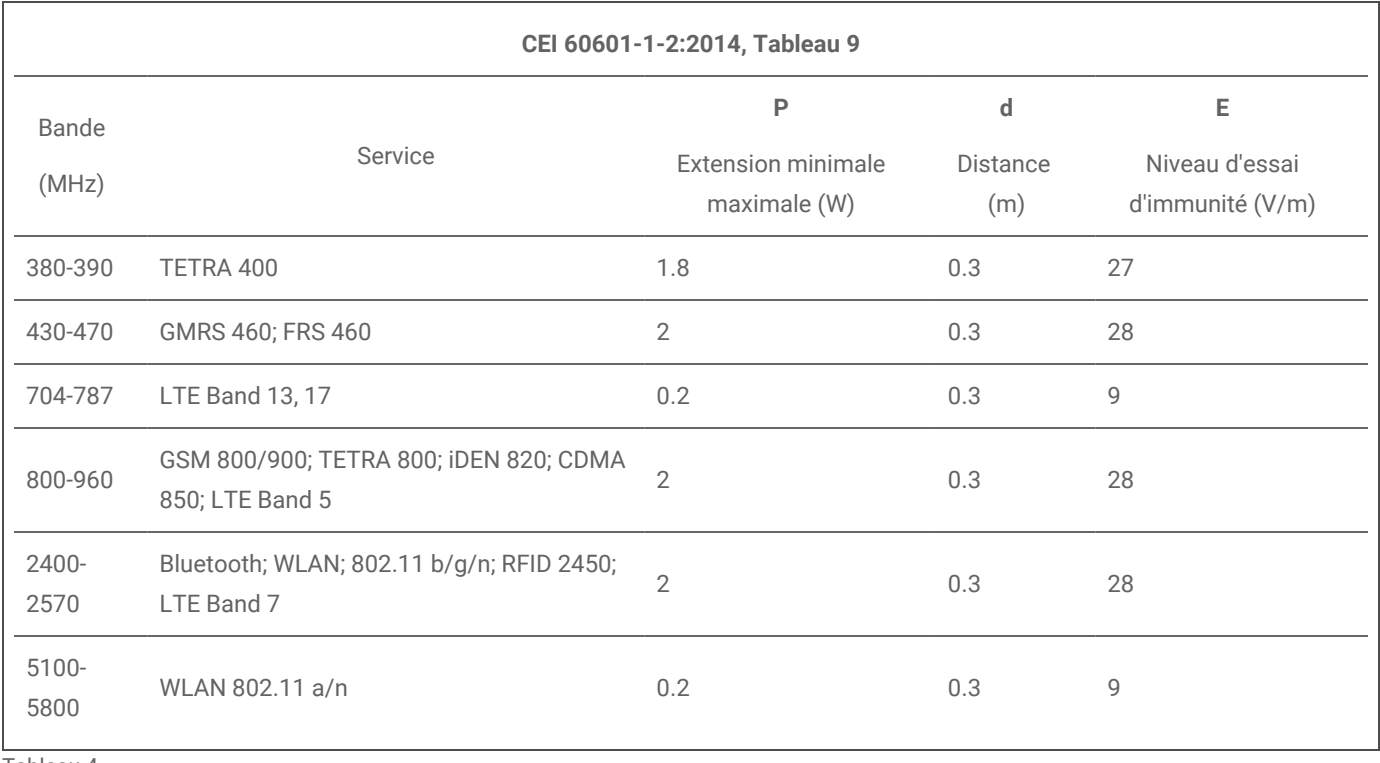

Tableau 4

### **Distances de séparation recommandées entre les appareils portatifs et mobiles de communications RF et le Scanner Intraoral**

Le Scanner Intraoral est prévu pour être utilisé dans un environnement électromagnétique dans lequel les perturbations RF rayonnées sont contrôlées. L'utilisateur du Scanner Intraoral peut contribuer à prévenir les interférences électromagnétiques en maintenant une distance minimale entre l'appareil portatif et mobile de communications RF (émetteurs) et le Scanner Intraoral, comme cela est recommandé ci-dessous, selon la puissance d'émission maximale de l'appareil de communications.

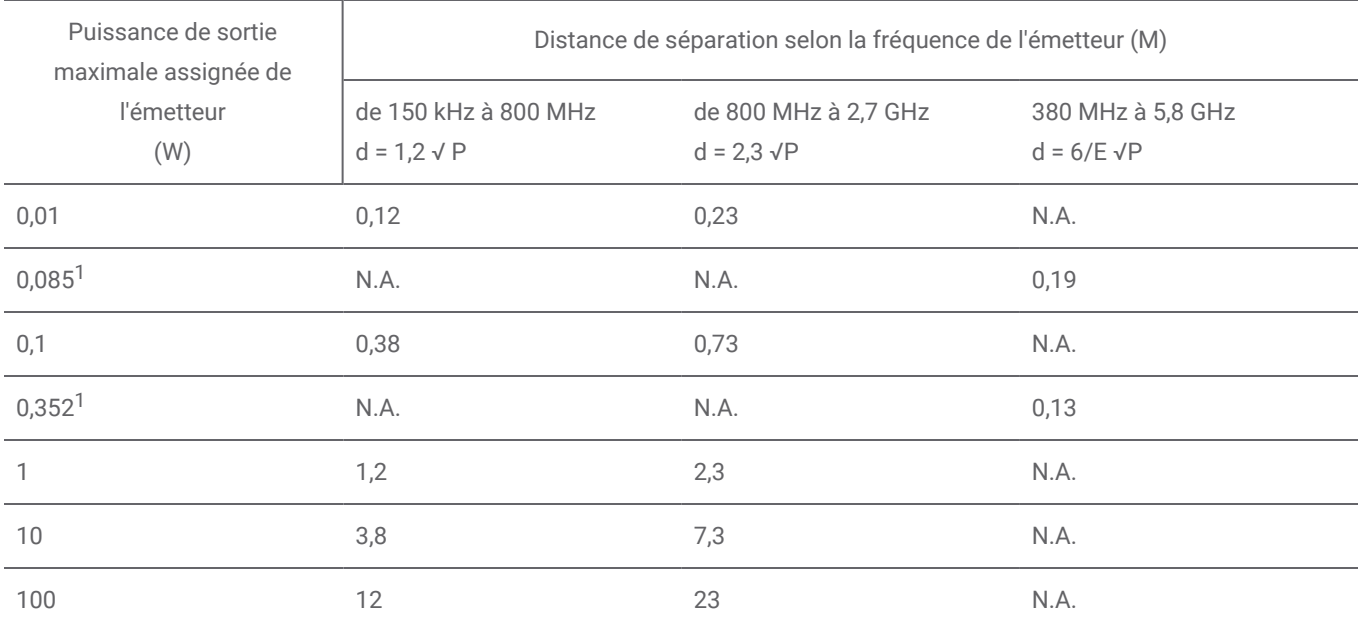

Pour des émetteurs à puissance d'émission maximale assignée non spécifiée ci-dessus, la distance de précaution recommandée en mètres (m) peut être estimée grâce à l'équation applicable à la fréquence de l'émetteur, dans laquelle P est la valeur de puissance d'émission maximale de l'émetteur en watts (W), telle qu'indiquée par le fabricant de ce dernier. NOTE n° 1 : À 80 MHz et à 800 MHz, la distance de précaution pour la gamme de fréquences la plus haute s'applique.

NOTE 2 : ces conseils peuvent ne pas convenir à toutes les situations. La propagation des ondes électromagnétique est affectée par la capacité d'absorption et par de réflexion des structures, des objets et des personnes.

1) Puissance maximale de l'émetteur RF inclus dans le Scanner intraoral utilisé dans la norme IEEE 802.11ac et 802.11n bibande (5 GHz).

2) Puissance maximale de l'émetteur RF inclus dans le Scanner intraoral utilisé dans la norme IEEE 802.11g et 802.11n monobande (2.4 GHz).

Tableau 5

### www.dentalwings.com

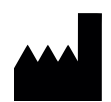

Dental Wings Inc. **Dental Wings Inc. Distributor stamp** 

160 Rue St-Viateur E Montreal QC H2T 1A8 CANADA

T +1 514 807-8485 (international) T +1 888 856-6997 (Amérique du Nord) F +1 514 223-3981

Intraoral Scanner Instructions for Use\_FR 29-0100 v 4.4

# $C \in$